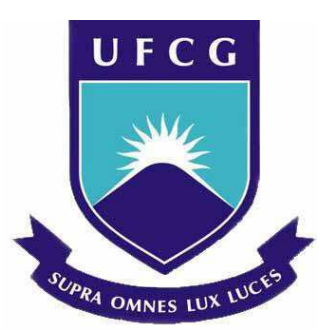

Universidade Federal de Campina Grande

Centro de Engenharia Elétrica e Informática

Departamento de Engenharia Elétrica

**Miquéias de Souza Melo** 

# **RELATÓRIO DE ESTÁGIO SUPERVISIONADO**

Local do Estágio: LASSE / DEE / UFCG

Campina Grande – Paraíba

Junho – 2012

**Miquéias de Souza Melo** 

# **RELATÓRIO DE ESTÁGIO SUPERVISIONADO**

**Laboratório de Proteção e Simulação de Sistemas de Elétricos - LASSE** 

## *Departamento de Engenharia Elétrica*

*Universidade Federal de Campina Grande* 

Relatório de estágio supervisionado apresentado à coordenação de Engenharia Elétrica da Universidade Federal de Campina Grande como parte dos requisitos necessários para obtenção do grau de Bacharel em Ciências no Domínio da Engenharia Elétrica.

Orientador:

Prof. Francisco das Chagas Fernandes Guerra, *D. Sc*.

Campina Grande – Paraíba Junho – 2012

### **Miquéias de Souza Melo**

# **RELATÓRIO DE ESTÁGIO SUPERVISIONADO**

**Laboratório de Proteção e Simulação de Sistemas de Elétricos - LASSE** 

## *Departamento de Engenharia Elétrica*

## *Universidade Federal de Campina Grande*

Relatório de estágio supervisionado apresentado à coordenação de Engenharia Elétrica da Universidade Federal de Campina Grande como parte dos requisitos necessários para obtenção do grau de Bacharel em Ciências no Domínio da Engenharia Elétrica.

Aprovado em:  $\frac{1}{2}$  /

Prof.: Francisco das Chagas Fernandes Guerra, D. Sc.

\_\_\_\_\_\_\_\_\_\_\_\_\_\_\_\_\_\_\_\_\_\_\_\_\_\_\_\_\_\_\_\_\_\_\_\_

(Orientador)

Prof.:

\_\_\_\_\_\_\_\_\_\_\_\_\_\_\_\_\_\_\_\_\_\_\_\_\_\_\_\_\_\_\_\_\_\_\_\_

(Componente da Banca)

Campina Grande – Paraíba

Junho – 2012

### **RESUMO**

Este trabalho relata as principais atividades desenvolvidas durante o estágio supervisionado no Laboratório de Proteção e Simulação de Sistemas Elétricos (LASSE) do Departamento de Engenharia Elétrica da Universidade Federal de Campina Grande. As atividades desenvolvidas relacionam-se com medição de qualidade de energia, com o manuseio do analisador de energia LASSE-1 e com diversas atividades de manutenção e conserto das redes elétricas e de computadores do laboratório, bem como a elaboração de um manual sobre conserto e montagem de núcleos de transformadores elétricos.

**Palavras-chave:**Qualidade de energia elétrica, analisador de energia.

## **ABSTRACT**

This work describes the main activities undertaken during the supervised training at LASSE – Laboratory of Protection and Simulation of Electrical Systems, at UFCG. The undertaken activities was related to measure power quality, the handling of the energy analyzer EA-200 and various activities of maintenance and repair of electrical networks and computer nets at the laboratory, well as the preparation of a manual on repair and mounting of electrical transformer cores.

**Keywords:**Power quality, energy analyzer.

## **LISTA DE FIGURAS**

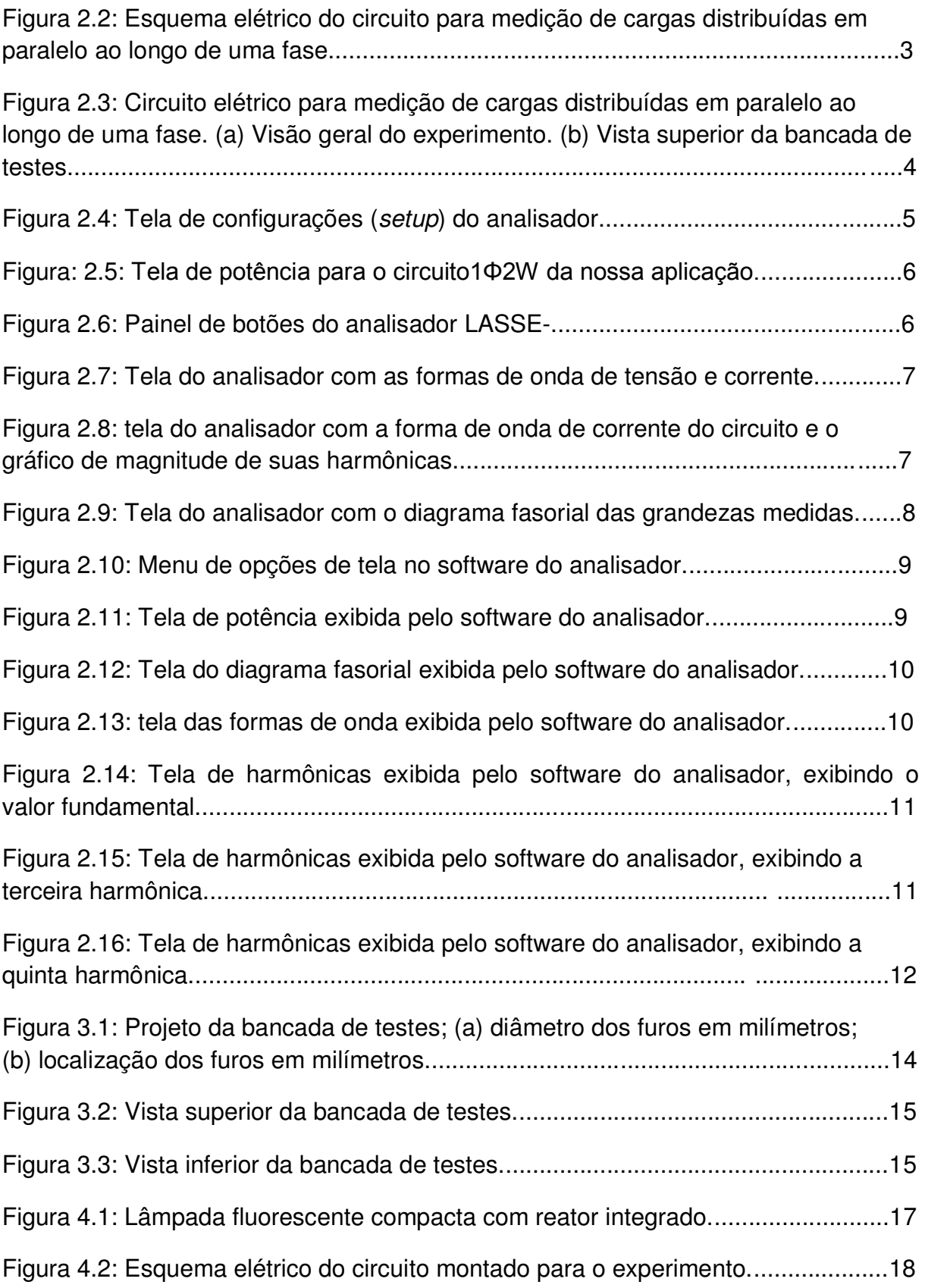

Figura 4.3: Gráfico da iluminância medida versus potência ativa consumida e da eficiência luminosa vesus potência ativa consumida a partir dos dados coletados...19

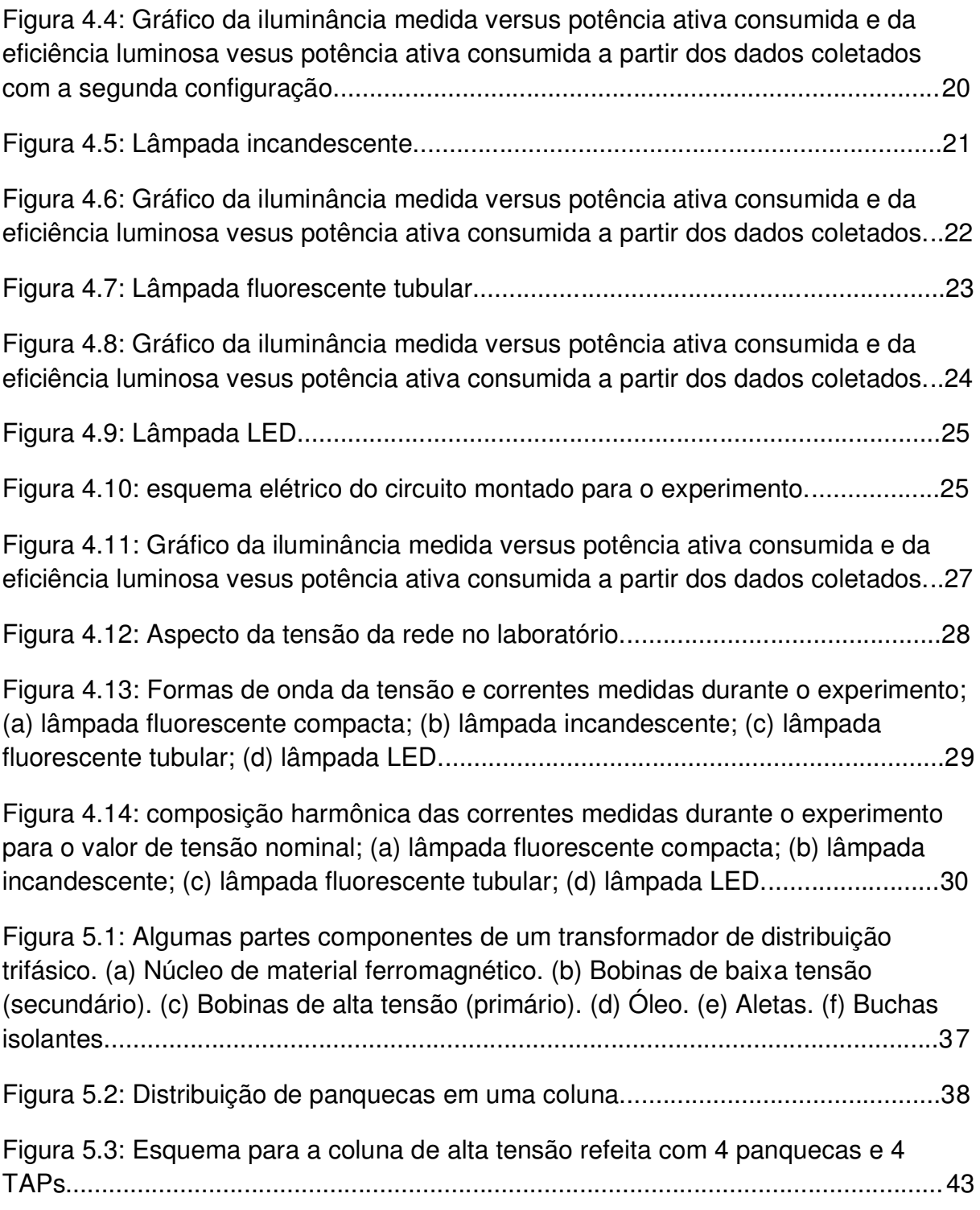

## **LISTA DE TABELAS**

Tabela 4.1: Resultado das medições realizadas com a lâmpada fluorescente compacta com reator eletrônico integrado.................................................................18

Tabela 4.2: Resultado das medições realizadas com a lâmpada fluorescente compacta com reator eletrônico integrado utilizando a segunda configuração.........19

Tabela 4.3: Resultado das medições realizadas com a lâmpada incandescente......21

Tabela4.4: Resultado das medições realizadas com a lâmpada fluorescente tubular.........................................................................................................................23

Tabela 4.5: Resultado das medições realizadas com a lâmpada LED......................25

Tabela 4.6: Componentes de freqüência das correntes medidas durante o experimento para valor de tensão nominal................................................................29

Tabela 4.7: Dados relativos à linearidade das correntes medidas durante o experimento................................................................................................................30

Tabela 4.8: Dados relativos ao custo devido ao uso de diversos tipos de lâmpadas para uma demanda de 5000 lux medidos à 1 metro de distância da lâmpada, num período de 5 anos de uso com média de uso de 4 horas diárias...............................32

Tabela 4.9: Dados relativos ao custo devido ao uso de diversos tipos de lâmpadas para uma residência com dez pontos de iluminação, num período de 5 anos de uso com média de uso de 4 horas diárias para cada lâmpada.........................................33

Tabela 5.1: Informações da placa de identificação de um transformador de distribuição trifásico....................................................................................................39

Tabela 5.2 Informações contidas em um laudo de ensaios de rotina típico..............42

<span id="page-8-11"></span><span id="page-8-10"></span><span id="page-8-9"></span><span id="page-8-8"></span><span id="page-8-7"></span><span id="page-8-6"></span><span id="page-8-5"></span><span id="page-8-4"></span><span id="page-8-3"></span><span id="page-8-2"></span><span id="page-8-1"></span><span id="page-8-0"></span>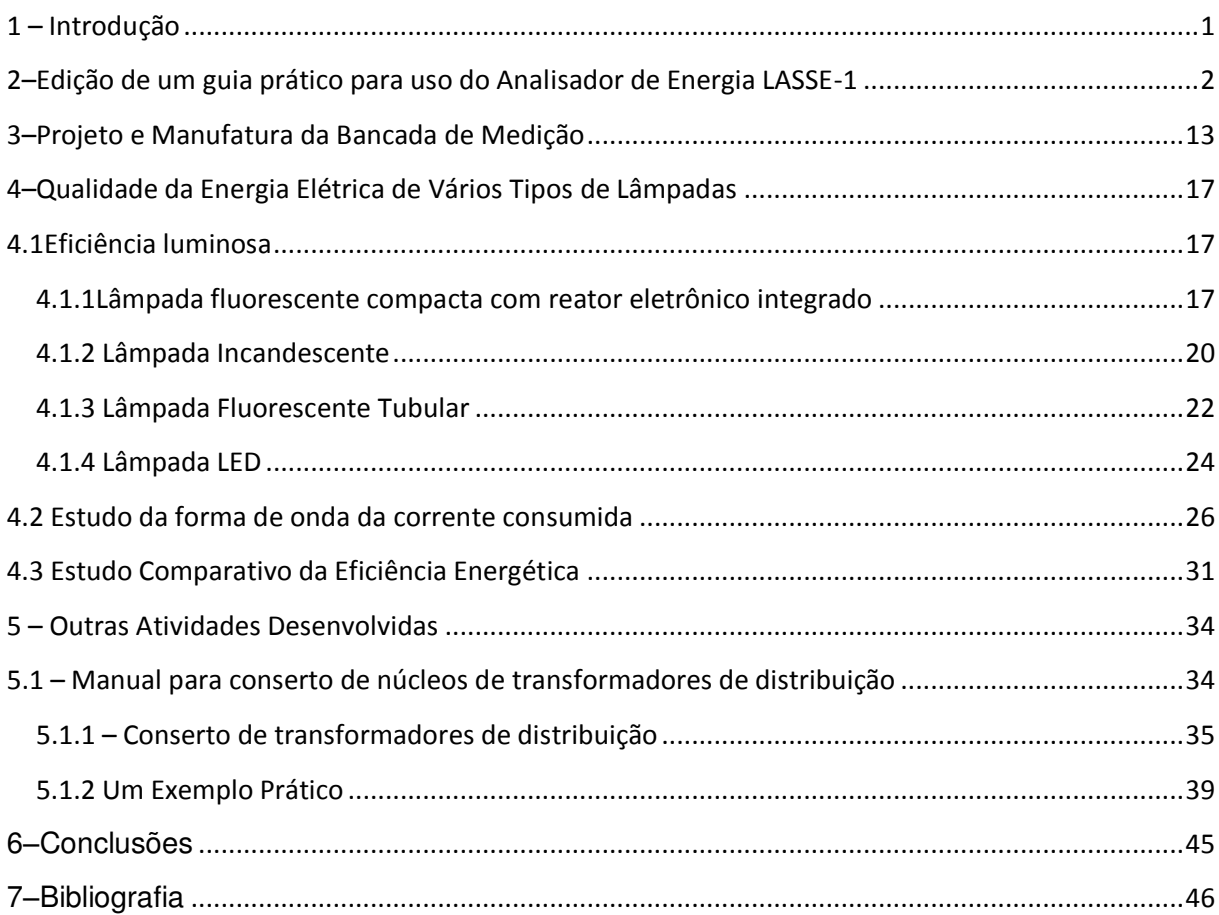

## **Sumário**

## **1 – Introdução**

Com o crescimento e enriquecimento das cidades, o consequente aumento nos padrões de consumo dos habitantes e o desenvolvimento de novas tecnologias, a importância do consumo residencial de energia elétrica aumentou de maneira significativa, sendo também significativa a mudança da composição harmônica da corrente nas cargas. Foram surgindo novos tipos de lâmpadas, mais econômicas para o usuário, porém, com características não lineares. Embora os usuários não precisem se preocupar com estes aspectos, estes são de imensa importância para quem gera e fornece energia elétrica, pois essas cargas introduzem harmônicas indesejáveis na rede elétrica. É, portanto, necessário o estudo destes aspectos e o estimulo ao uso de cargas mais eficientes, no sentido de economizar energia e obter características mais lineares.

Este trabalho tem como objetivo relatar as atividades desenvolvidas durante o estágio realizado no Laboratório de Proteção e Simulação de Sistemas Elétricos, o LASSE, do Departamento de Engenharia Elétrica da Universidade Federal de Campina Grande, sob a orientação do professor Francisco das Chagas Fernandes Guerra. O tema principal a ser abordado neste trabalho é a qualidade de energia elétrica, principalmente no que se relaciona a cargas domesticas, especificamente lâmpadas.

O LASSE foi criado em 1989 e atualmente, está sob a coordenação do Professor Francisco das Chagas Fernandes Guerra. Trata-se de um Laboratório de Pesquisa que objetiva o estudo do desempenho de sistemas elétricos de potência pela utilização de técnicas de simulação digital e de um modelo analógico em escala reduzida. No LASSE, são desenvolvidas pesquisas nas áreas de dinâmica de controle de sistemas elétricos, proteção de sistemas elétricos, caracterização de materiais magnéticos, instrumentação aplicada a sistemas elétricos, entre outras.

Durante o estágio, foram desenvolvidas as condições para o estudo das características espectrais de corrente de diversas cargas através da elaboração de um manual de uso do analisador de energia LASSE-1 e do projeto e construção de uma bancada que facilitasse a montagem e medição de circuitos com até três fases e um neutro. Também foram realizados os primeiros estudos sobre as características da corrente de diversos tipos de lâmpadas e a comparação quantitativa das mesmas, levando-se em consideração a energia consumida, a iluminância produzida e a linearidade da carga.

Outras atividades desenvolvidas durante o estágio foram o conserto e manutenção da instalação elétrica do laboratório, o gerenciamento da rede de computadores do mesmo, o conserto de alguns equipamentos de medição e a elaboração de um manual que trata do conserto e ensaios de transformadores de distribuição.

## **2–Edição de um guia prático para uso do Analisador de Energia LASSE-1**

A primeira atividade desenvolvida durante o estágio foi a elaboração de um guia prático que listasse as funcionalidades do analisador de energia LASSE-1 e auxiliasse seu uso nas atividades no laboratório. Essa tarefa foi efetivada com a intenção de facilitar o aprendizado do uso do analisador através da elaboração de um texto escrito em formato familiar aos colegas estudantes. Segundo recomendação expressa do orientador do estágio, esse guia deverá se destinar ao uso interno do laboratório, sendo vedado qualquer tipo de divulgação dele para o meio externo ao LASSE.

Para tornar a compreensão do guia mais fácil no meio acadêmico, foi evitado o uso de alguns termos técnicos e tentou-se organizá-lo em uma estrutura de tópicos que facilitasse o seu entendimento.

O guia de uso do LASSE-1 foi editado em 71 páginas. Além do conteúdo escrito, ele é composto por 72 figuras. Na elaboração destas figuras, foi utilizada uma máquina fotográfica digital para captura das imagens e alguns *softwares* de edição de imagens. A manipulação das imagens em *softwares* de edição se tornou necessária devido à baixa qualidade da câmera, reflexos de origens diversas e à característica convexa da tela do instrumento. Este último problema causou distorções nas proporções das imagens da tela (embora não haja distorções nas imagens capturadas pela câmera, isto é, ela captura o que realmente deveria capturar daquele ângulo, porém, ao se considerar a tela plana como imagem desejada, pode-se considerar a imagem capturada, mesmo que fiel ao objeto real, como uma imagem de proporções distorcidas e, portanto, passível de correção). Esta distorção, somada aos reflexos capturados pela câmera, demandaram um grande volume de trabalho para correção das figuras. Além das fotografias, as imagens foram compostas com circuitos elétricos desenhados com o auxílio do software AutoCAD.

Embora seja inviável incluir o guia de forma integral neste relatório, devido à sua extensão, e a impossibilidade de divulgá-lo no ambiente exterior ao LASSE, será incluído um breve resumo de suas funcionalidades ilustrando uma aplicação. Para escolher os elementos dessa aplicação, pensou-se em simular as mesmas condições encontradas em uma residência, utilizando-se cargas que normalmente passam muito tempo ligadas, serão estas, um ventilador, um computador e algumas lâmpadas. Segue a descrição das cargas utilizadas:

- ventilador: potência ativa nominal de 65W;
- três lâmpadas fluorescentes compactas com reator integrado: potência nominal 18W, cada;
- computador pessoal: monitor, mouse óptico e processador *Core2duo* da *Intel*, processando duas páginas de um navegador de internet e um arquivo de vídeo.

Segue, na Figura 2.2, um esquema elétrico elaborado com auxilio da ferramenta AutoCAD que representa o circuito que será utilizado para ilustrar algumas funcionalidades do

analisador de qualidade de energia. O circuito montado pode ser observado nas figuras 2.3(a) e 2.3(b).

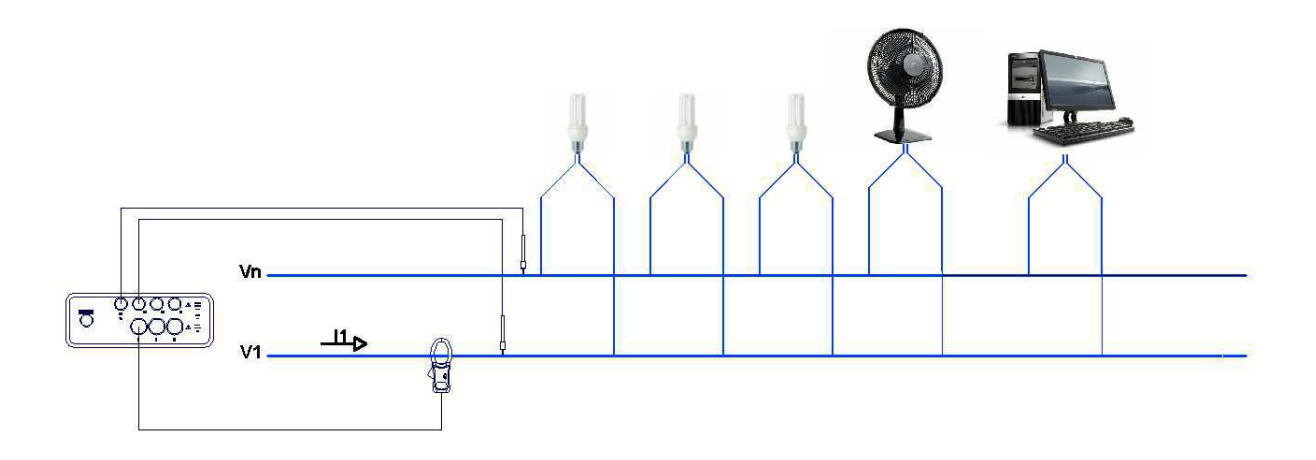

Figura 2.2: Esquema elétrico do circuito para medição de cargas distribuídas em paralelo, ao longo de uma fase.

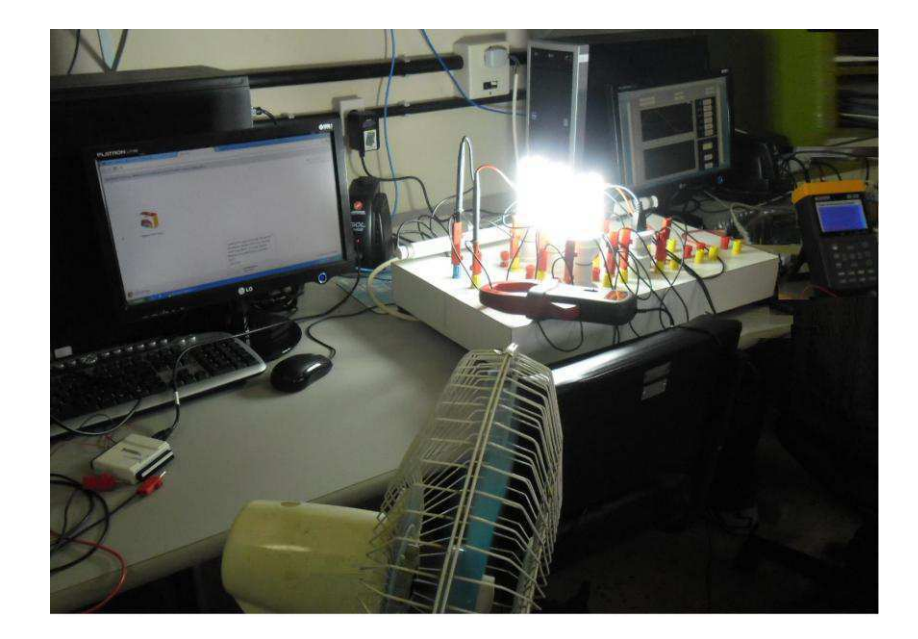

(a)

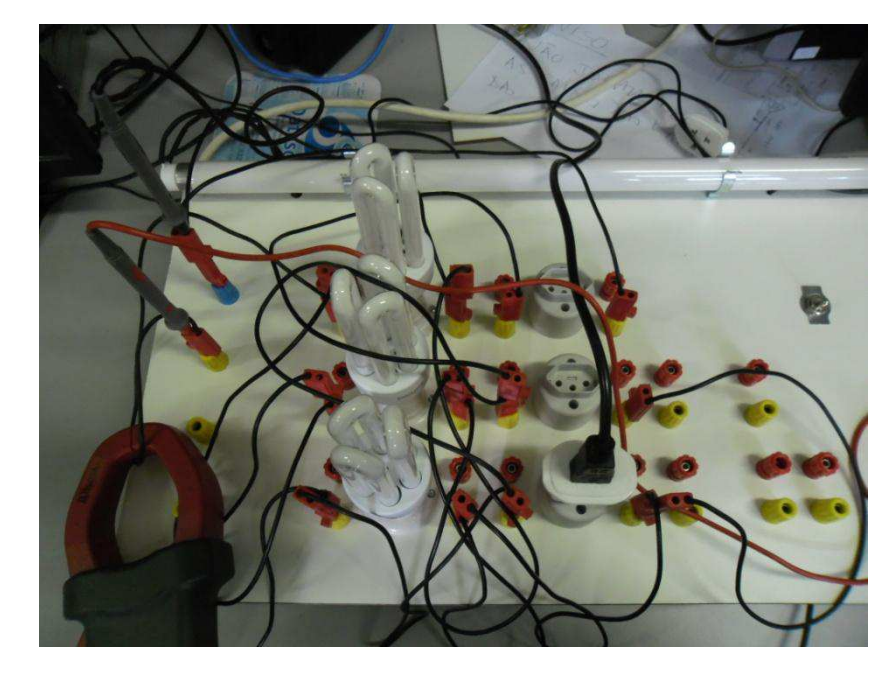

(b)

Figura 2.3: Circuito elétrico para medição de cargas distribuídas em paralelo ao longo de uma fase. (a) Visão geral do experimento. (b) Vista superior da bancada de testes.

A primeira coisa a ser feita é ajustar alguns parâmetros, este ajuste deve ser realizado a partir da tela de *setup*, conforme mostrado na figura 2.4 a seguir. Os parâmetros CT e VT se referem ao uso de transformadores de corrente e tensão e conferem um ganho nos valores medidos destas grandezas de modo a compensar as relações de transformação utilizadas nestes instrumentos, caso estejam em uso. É importante, portanto, mencionar estes parâmetros neste ponto do trabalho. Detalhes sobre alguns dos outros parâmetros serão comentados ao longo deste texto outros são tratados apenas no manual do usuário.

| 5. U.S.      | Down Load File: 010:11<br>HZ:<br>UT:<br><b>CTH</b><br>SEC: | 60<br>2    |             | REC DATE:12- 5-25 14:47:18 |              |
|--------------|------------------------------------------------------------|------------|-------------|----------------------------|--------------|
|              | CLAMP:<br>MD TIME:<br>TRANS REF: 220.0 U<br>SDUP:          | 100<br>5%  | 15          |                            |              |
| Year<br>2012 | Month<br>$\blacksquare$                                    | Date<br>25 | Hour.<br>14 | Minute<br>48               | Second<br>21 |

Figura 2.4: tela de configurações (*setup*) do analisador.

Para dar início à análise do circuito, o usuário deve selecionar o tipo de sistema que deseja na tela de potência. Para selecionar a tela de potência, o usuário deverá pressionar o botão POWER no painel de botões do analisador, em seguida, o usuário deverá pressionar o botão 1Φ3Φ até que o tipo de sistema, exibido no canto inferior esquerdo da tela do analisador, mude para 1Φ2W. Isto indica para o analisador que o sistema a ser medido terá, apenas, uma corrente e uma diferença de distribuição relevantes, observe que o sistema não precisa possuir estas características, isto é, o usuário pode fazer as medições que achar necessário desde que saiba interpretar os dados que serão exibidos pelo analisador. A tela de potência deve, então, ter o aspecto da tela mostrada na figura 2.5. O painel de botões do analisador pode ser visto na Figura 2.6.

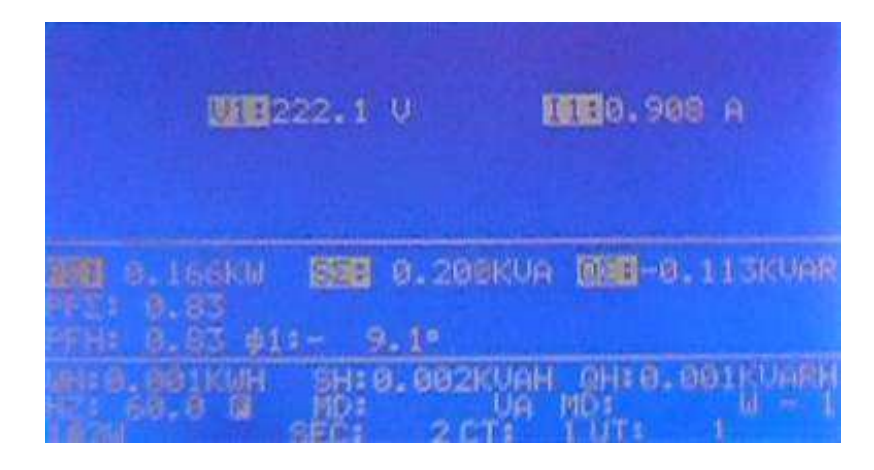

Figura: 2.5: Tela de potência para o circuito1Φ2W da aplicação utilizada.

Nesta tela, é importante notar alguns valores ausentes depois das letras MD, estes valores são referentes à demanda máxima e são calculados a cada intervalo de tempo definido pelo parâmetro MD TIME, na tela de configurações. O MD TIME aparece na tela de potência após a exibição da letra W, uma das unidades em que a demanda máxima é exibida.

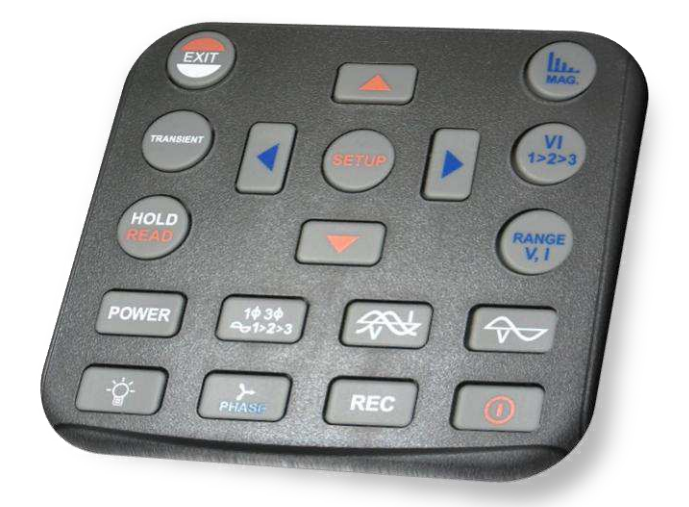

Figura 2.6: Painel de botões do analisador LASSE-1.

Nesta tela o usuário terá as informações sobre as seguintes grandezas: tensão e corrente que se está medindo; potências ativa, aparente e reativa; consumo energético; máxima demanda; frequência da tensão; parâmetros de configuração, como o SEC, que define o tempo em segundos entre cada coleta de dados para transferência de dados do analisador para algum dispositivo periférico via conector USB; intervalo de demanda, exibido depois do valor de demanda máxima em watts, que define o intervalo em minutos de atualização dos valores de máxima demanda de potência; parâmetros CT e VT para definição de correções nos valores exibidos de corrente e/ou tensão, quando se utiliza transformadores de corrente e/ou potência no circuito.

Em relação aos parâmetros CT e VT cabe mais uma observação. O usuário poderá utilizar estes parâmetros com valores diferentes de 1 e 1, mesmo que o circuito não utilize transformadores de corrente ou tensão, caso deseje amplificar o sinal medido e, desde que, saiba interpretar os dados obtidos de acordo com as alterações que fez.

Analisados os dados de potência, o usuário poderá agora analisar as formas de onda de corrente e tensão, para isto, basta pressionar o botão VI (botão que possui desenhadas duas senóides defasadas), será aberta uma tela com as formas de onda de tensão e corrente, uma tela semelhante pode ser verificada na Figura 2.7.

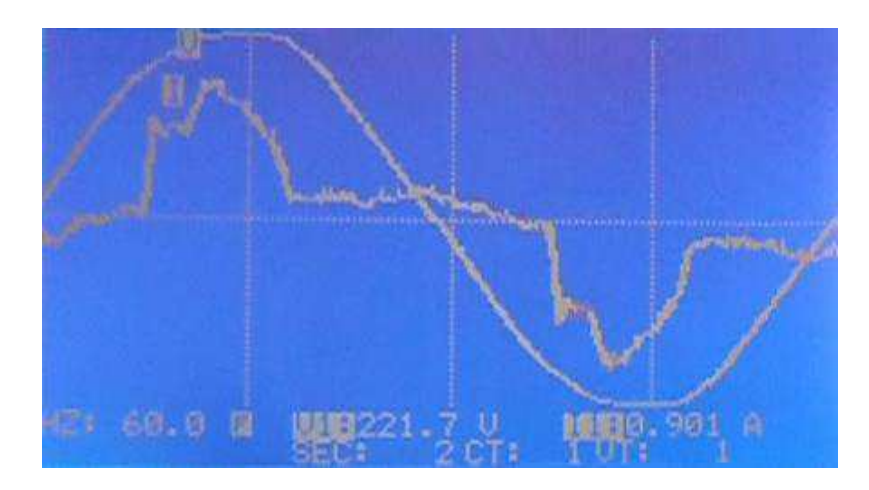

Figura 2.7: Tela do analisador com as formas de onda de tensão e corrente.

Nesta tela, poderão ser observadas as formas de onda de tensão e corrente medidos, caso houvesse mais de uma fase sendo analisada, poderiam ser observadas as formas de onda das tensões e correntes nas outras fases pressionando-se o botão 1Φ3Φ para selecionar a fase desejada, isto é, V1;I1/V2;I2/V3;I3. Mais uma vez se faz necessário observar que as tensões e correntes, mencionadas acima, como as de outras fases, podem ser medidas em pontos quaisquer do circuito, cabendo ao usuário interpretar os dados obtidos.

Caso o usuário queira verificar a composição harmônica dos sinais do circuito, deve pressionar o botão MAG , aparecerá uma tela semelhante à tela da figura 2.8.

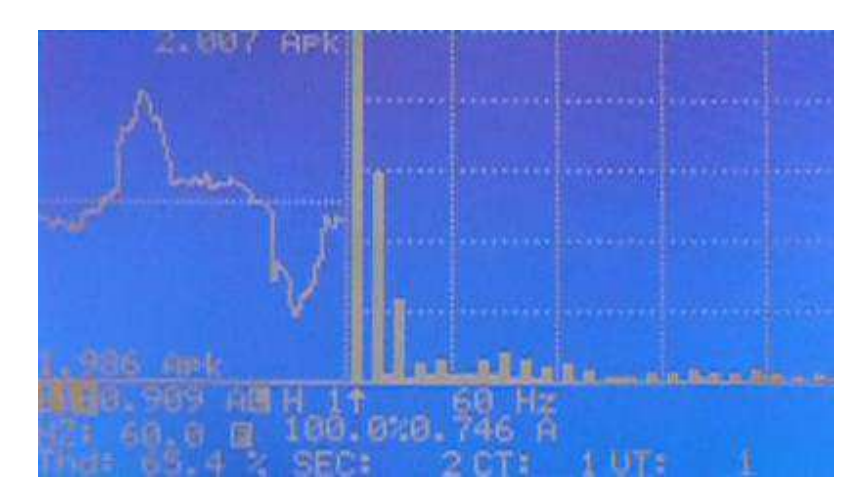

Figura 2.8: Tela do analisador com a forma de onda de corrente do circuito e o gráfico de amplitude de suas harmônicas.

Nesta tela estarão presentes diversas informações sobre o sinal analisado, na primeira linha, abaixo dos gráficos, são exibidos, respectivamente: a indicação de qual sinal está sendo analisado; valor eficaz do sinal na respectiva unidade; resolução da tela (L de *low* ou H de *high*, exibido logo após a unidade do valor eficaz do sinal), a resolução pode ser alterada pressionando-se o botão RANGE do analisador; a harmônica selecionada seguida de uma seta que aponta para a mesma no gráfico de harmônicas; a frequência da harmônica selecionada em hertz. Na segunda linha são exibidos: a frequência da fundamental em hertz; a razão entre o valor eficaz da harmônica selecionada e o valor eficaz da fundamental em porcentagem; o valor eficaz em volts ou ampères da harmônica selecionada. Na última linha encontram-se a distorção harmônica total, em porcentagem e alguns parâmetros de configuração já citados neste trabalho. Caso o usuário deseje visualizar outro sinal, deverá pressionar o botão VI (botão em que há nele escrito, 1>2>3), o analisador modificará o sinal exibido. Caso o usuário deseje exibir a fase de cada harmônica ao invés do valor eficaz, basta pressionar o botão PHASE, estando ainda na tela de harmônicas.

Caso o usuário deseje visualizar as fases dos fasores de corrente e tensão, em um diagrama fasorial, bastará que ele pressione o botão PHASE desde que não esteja na tela de harmônicas. Será exibido uma tela semelhante ao que é exibido na figura 2.9.

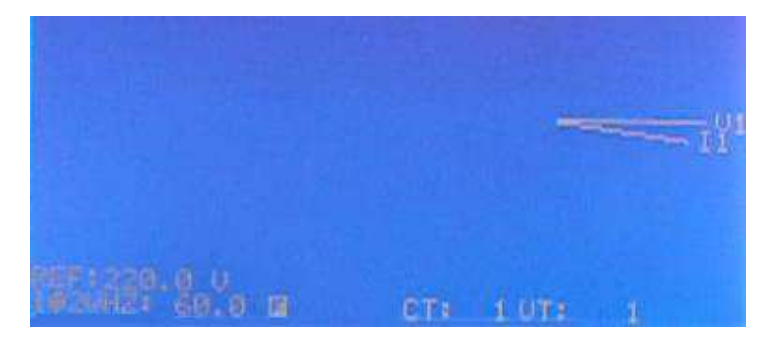

Figura 2.9: Tela do analisador com o diagrama fasorial das grandezas medidas.

Para salvar os dados obtidos, o usuário poderá voltar à tela de potência, pressionar o botão REC, o analisador gravará os dados até que o botão REC seja pressionado novamente. Caso deseje enviar os dados para um computador bastará que o conector USB esteja conectado, o *software* do analisador esteja em execução e informe haver conexão, então, bastará ao usuário pressionar Ctrl+D e os dados serão transferidos para o computador.

Enquanto houver conexão entre o analisador e o computador, e o analisador estiver exibindo a tela de potência ou harmônica, os dados coletados pelo analisador serão transferidos automaticamente para o computador e poderão ser visualizados em sua tela. Estando o analisador na tela de potência, pode-se selecionar várias telas para serem exibidas na tela do computador, entre elas, a própria tela de potência, o diagrama fasorial e as formas de onda (Figuras 2.11, 2.12 e 2.13, respectivamente). Estando o analisador na tela de harmônica, a tela exibida no computador será a referente à composição harmônica das grandezas medidas. Na Figura 2.10 pode ser observado o menu de seleção de telas, no *software* do analisador, quando o analisador estiver exibindo dados de potência. Nas Figuras 2.14 a 2.16 podem ser observadas as telas de harmônicas, exibindo detalhes sobre a fundamental, terceira harmônica e quinta harmônica, nesta ordem. Aqui, é importante ressaltar que o valor eficaz de cada harmônica, mostrado logo abaixo do número da harmônica, possui um erro da ordem de cem

vezes, para conferir o valor correto, basta verificar o valor exibido no eixo da corrente do gráfico de amplitude da harmônica *versus* número da harmônica. Algumas vezes, esta tela também exibe valores errados no próprio gráfico. Pelo fato de se desconhecer o processo de funcionamento do *software,* não é possível explicar quando ocorrem os erros, apenas pode-se relatar que eles ocorrem. Portanto, o usuário deve sempre comparar os valores exibidos no *software* com os valores exibidos na tela do analisador.

| Datalogger Setting<br>File | View  | Help             |                    |          |
|----------------------------|-------|------------------|--------------------|----------|
| <b>Real Time</b>           |       | Power            |                    | J Meter  |
|                            |       | Harmonic         |                    | Phasor   |
| Current Time               |       |                  | √ Real Time Ctrl+R | Waveform |
| <b>Start Time</b>          |       | History          | Ctrl+H             |          |
|                            |       | File Mode Ctrl+F |                    |          |
|                            | Reset |                  |                    |          |

Figura 2.10: Menu de opções de tela no *software* do analisador.

| Real Time                                                                      |                          |                                         |                                   |
|--------------------------------------------------------------------------------|--------------------------|-----------------------------------------|-----------------------------------|
| <b>Current Time</b>                                                            | 2012/06/27 10:31:46      | Sample Rate<br>$\overline{2}$<br>Second | <b>Sample Count</b><br>26         |
| Start Time                                                                     | 2012/06/27 10:30:54      | Frequency<br>$60$ Hz                    | G)<br>26<br><b>Present Sample</b> |
| Power System: 1P2W<br>Sample Rate : 2 sec.<br>MD Time : 1 min.<br>VT:1<br>CT:1 | $\hat{\phantom{a}}$      | L <sub>1</sub>                          | System                            |
|                                                                                | $\checkmark$             | 220,8. V<br>V                           |                                   |
| V1.220.8.V, 0.0<br>V <sub>2</sub><br>V3                                        | $\hat{\phantom{a}}$      | 0,933 A<br>T                            |                                   |
| I1, 0,933A, -7,7<br>I2<br><b>I3</b>                                            |                          | 0,171 KW<br>P                           | 0,171 KW                          |
| V12<br>V23                                                                     |                          | 0,206 KVA<br>S                          | 0,206 KVA                         |
| V31<br>P1, 0,171KW<br>P <sub>2</sub>                                           |                          | $-0,114$ KVAR<br>Q                      | $-0,114$ KVAR                     |
| P3<br>S1.0.206KVA                                                              | $\ddot{\phantom{0}}$     | 0,83<br>PF                              |                                   |
| $WH = 0,00 KWH$<br>$SH = 0,00$ KVAH<br>$QH = 0,00$ KVARH<br>$PFH = 0.77$       | $\overline{\phantom{a}}$ | Phase -7,7                              |                                   |
| $W(AD) = 0.14 KW$<br>$S(AD) = 0,18$ KVA                                        |                          |                                         |                                   |
|                                                                                |                          |                                         |                                   |

Figura 2.11: Tela de potência exibida pelo *software* do analisador.

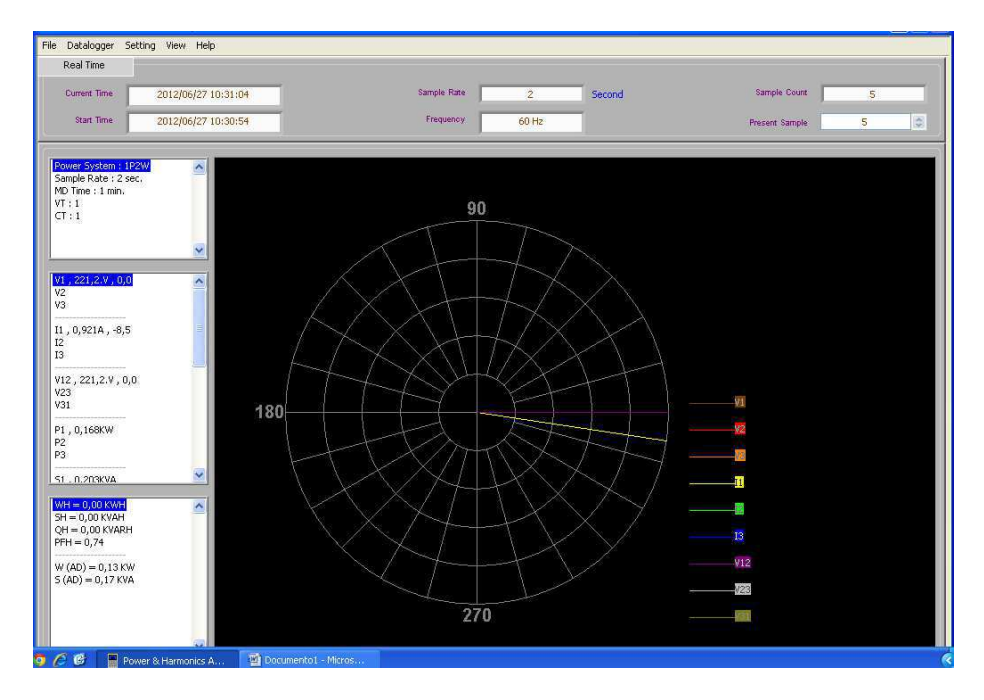

Figura 2.12: Tela do diagrama fasorial exibida pelo *software* do analisador.

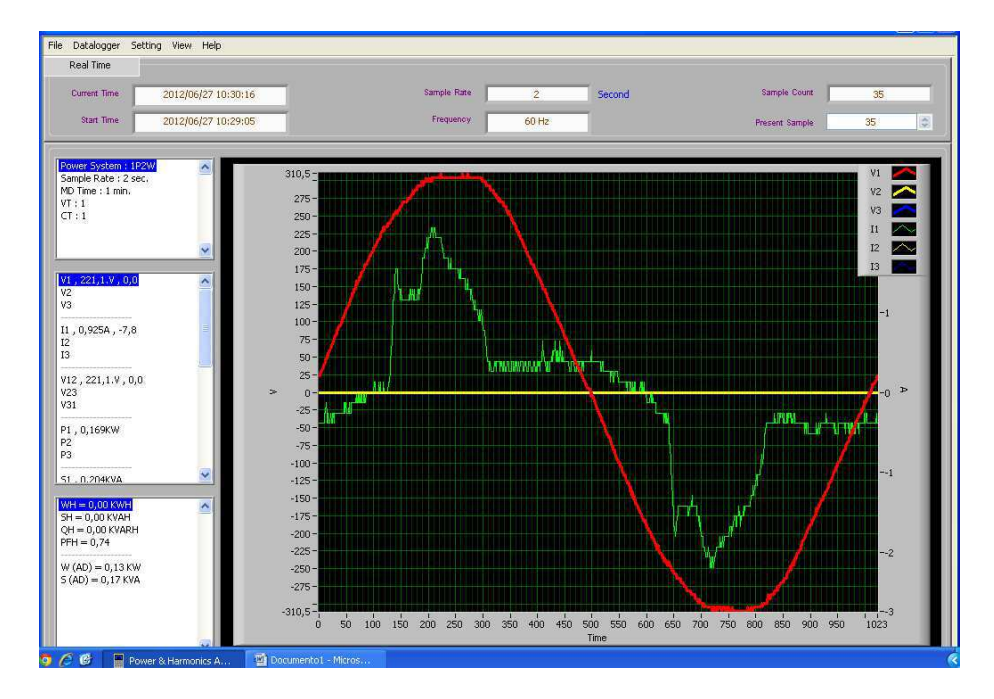

Figura 2.13: Tela das formas de onda exibida pelo *software* do analisador.

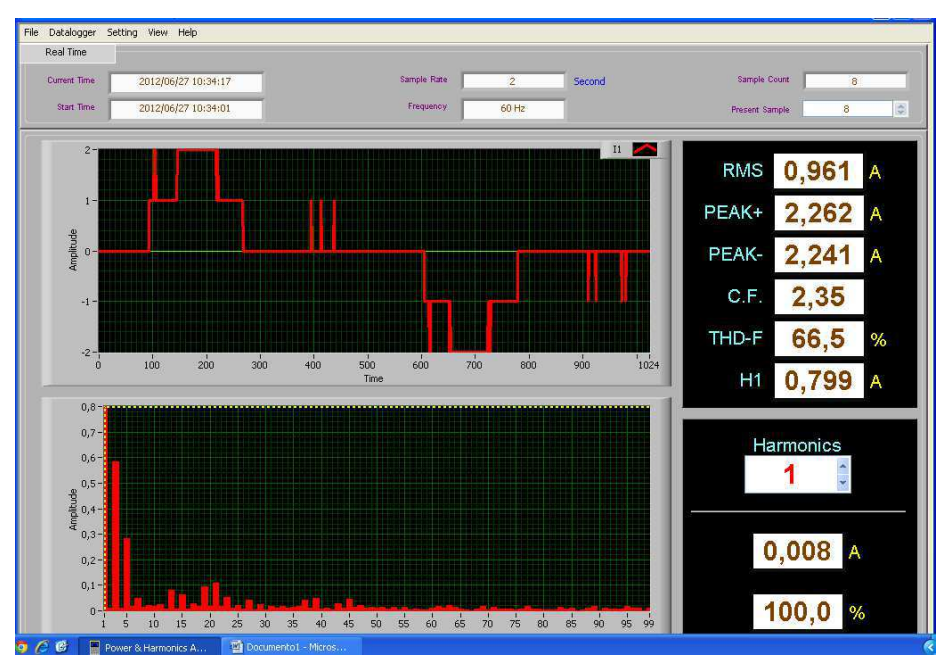

Figura 2.14: Tela de harmônicas exibida pelo *software* do analisador, exibindo o valor fundamental.

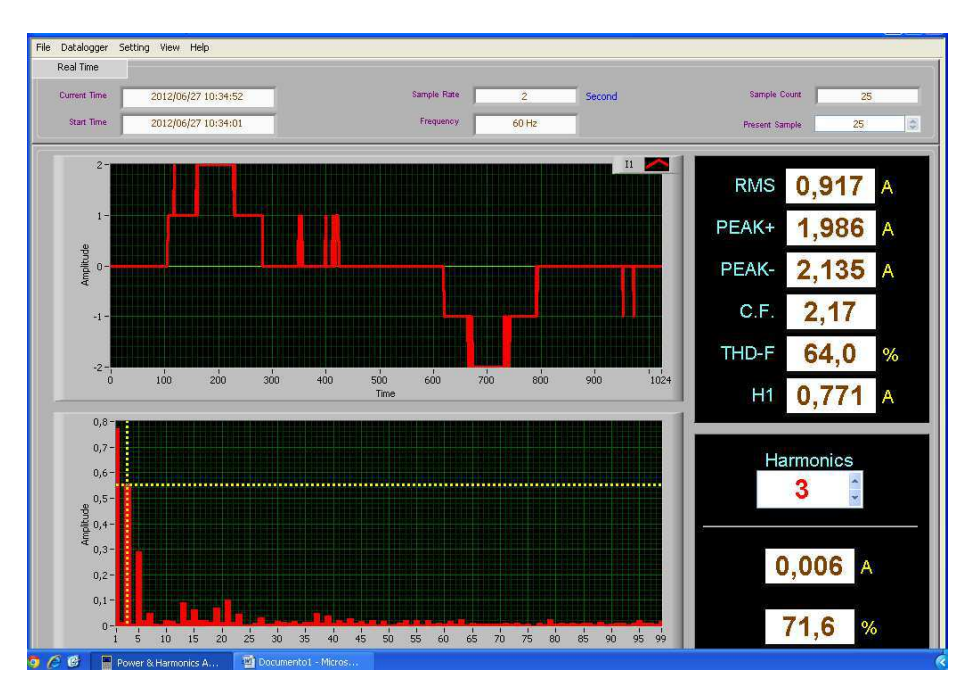

Figura 2.15: Tela de harmônicas exibida pelo *software* do analisador, exibindo a terceira harmônica.

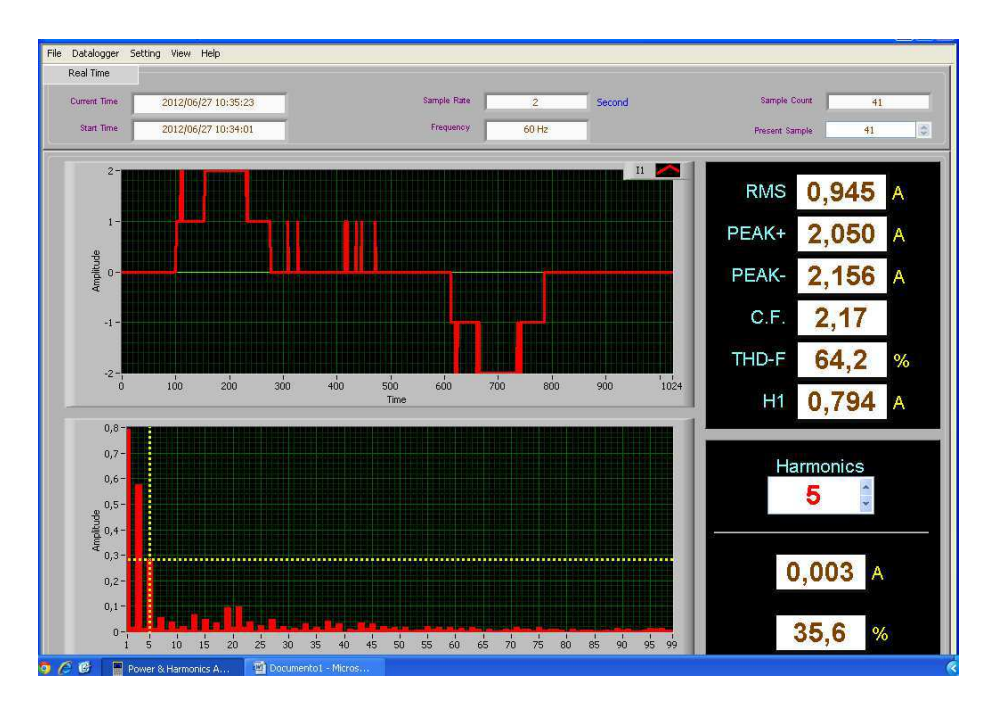

Figura 2.16: Tela de harmônicas exibida pelo *software* do analisador, exibindo a quinta harmônica.

## **3–Projeto e Manufatura da Bancada de Medição**

A segunda atividade desenvolvida durante o estágio foi a confecção de uma bancada para montagem de circuitos elétricos. A justificativa para o desenvolvimento desta atividade foi a necessidade de se possuir uma bancada que auxilie a montagem de circuitos e a utilização do analisador, tornando mais didática esta atividade para posterior uso em atividades curriculares no curso de engenharia elétrica. A primeira fase de projeto da bancada foi o debate acerca das funcionalidades desejadas. Chegou-se à conclusão que era preciso uma bancada que tornasse possível a utilização de três fases e um neutro na montagem dos circuitos analisados; além disso, que possuísse um número mínimo de ligações fixas, possibilitando uma maior liberdade e aprendizado na hora de montar circuitos; os quais possuam conectores que facilitem a instalação de cargas domésticas, principalmente lâmpadas, e que possuam bornes em grande número para outras ligações que se tornem necessárias. Para as cargas domésticas, optou-se por instalar três conectores rosqueados para lâmpadas, um conector para lâmpadas tubulares e três conectores para tomadas domésticas. Estes podem ser utilizados em conjunto com adaptadores para conexão de lâmpadas com encaixe rosqueado. Para conexão das lâmpadas tubulares, foi instalado um circuito com *starter* e reator eletromagnético convencional de 20W.

O próximo passo na elaboração deste projeto foi a definição das dimensões da bancada e o material que seria utilizado em sua confecção, para tal, levou-se em consideração todos os dispositivos que já se havia decidido instalar, utilizando-se um material do qual já possuía alguma familiaridade.

Uma vez conhecidas as dimensões da bancada, foi feita a definição dos locais onde seria necessário fazer furos e o diâmetro destes. Utilizou-se a ferramenta computacional AutoCAD, a bancada com todas as informações necessárias para nos auxiliar na confecção da mesma, conforme pode ser observado na Figura 3.1(a) e 3.1(b).

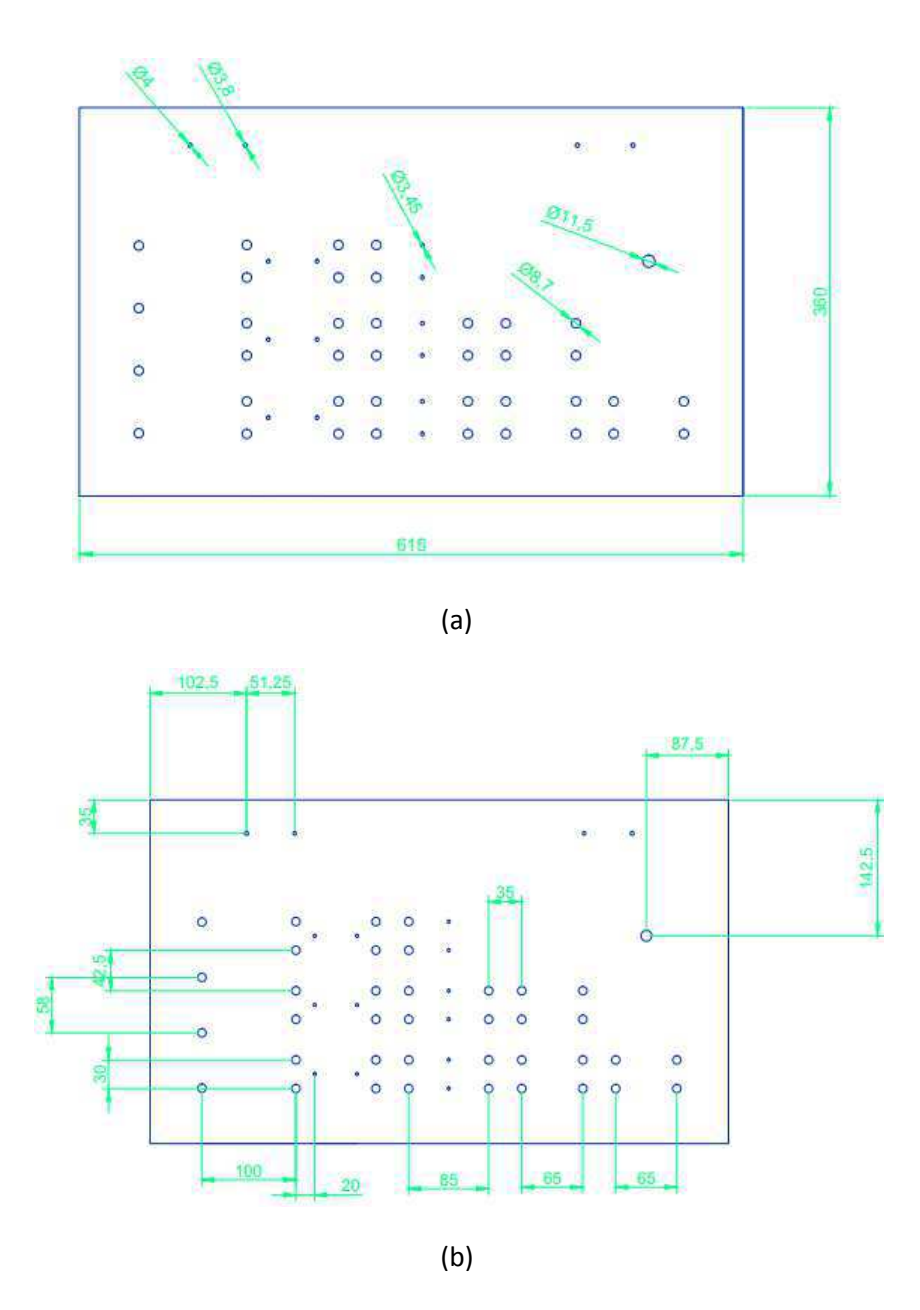

Figura 3.1: Projeto da bancada de testes; (a) diâmetro dos furos em milímetros; (b) localização dos furos em milímetros.

Com o projeto da bancada em mãos, partiu-se para a manufatura da mesma, utilizando os recursos que nos eram disponíveis no laboratório. Esta atividade consistiu na manufatura da estrutura; em fazer os furos; na instalação dos bornes, dos conectores, do circuito de acionamento da lâmpada tubular e na instalação de um plugue com três fases e um neutro. O resultado final pode ser observado nas Figuras 3.2 e 3.3.

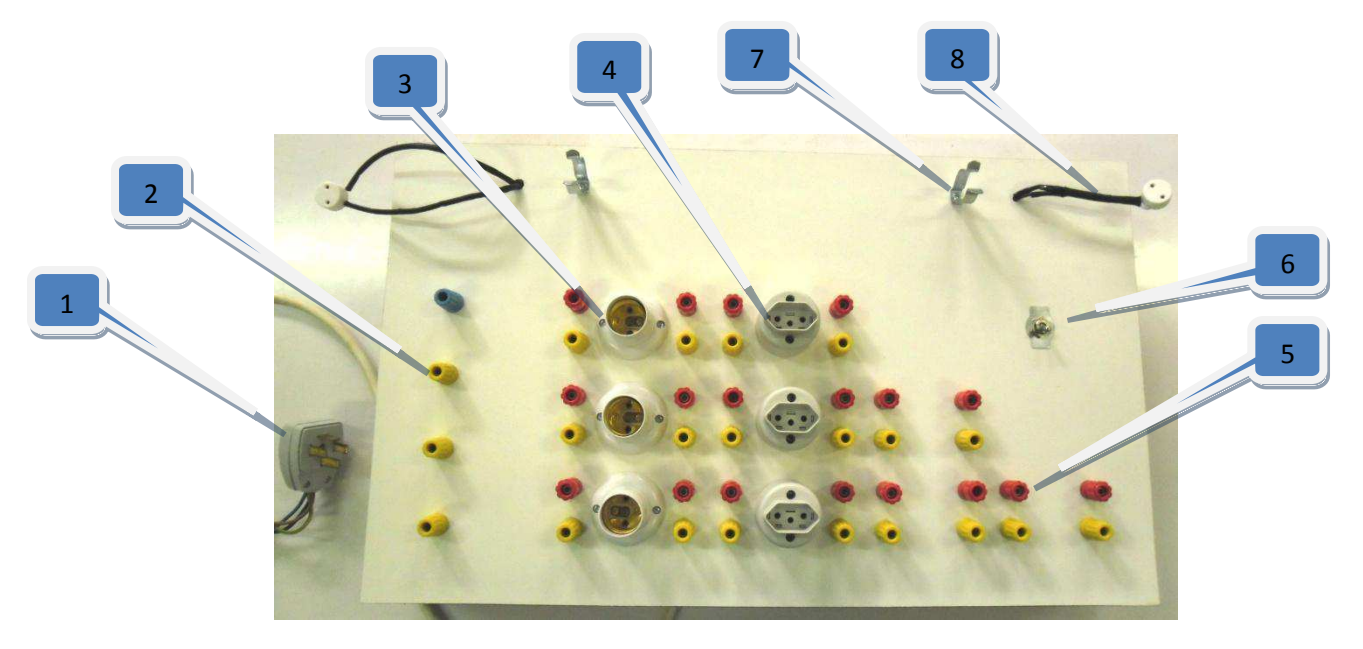

Figura 3.2: Vista superior da bancada de testes.

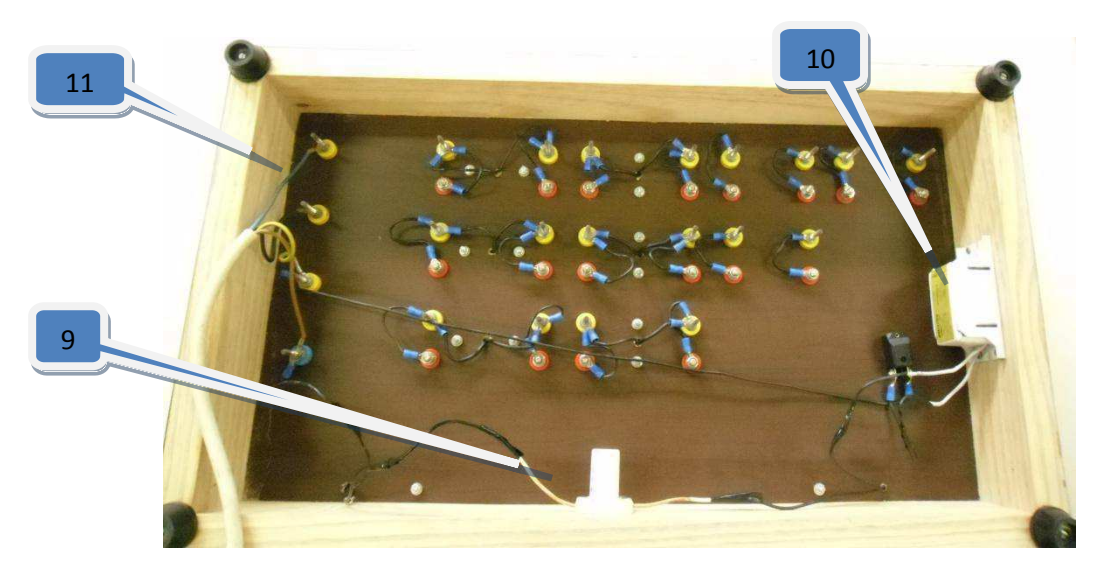

Figura 3.3: Vista inferior da bancada de testes.

Descrição da bancada de testes:

- 1. Plugue com conexão trifásica.
- 2. Bornes com a tensão de rede.
- 3. Conectores para instalação de lâmpadas de encaixe rosqueado.
- 4. Conectores para cargas domésticas em geral.
- 5. Bornes excedentes para instalações de futuras de cargas.
- 6. Interruptor para lâmpada tubular.
- 7. Garras para encaixe de lâmpadas tubulares.
- 8. Conectores para lâmpadas tubulares.
- 9. Starter do circuito de acionamento da lâmpada tubular.
- 10. Reator convencional de 20W do circuito de acionamento da lâmpada tubular.
- 11. Conexões dos bornes com a tensão da rede.

Após o uso da bancada, ficou evidenciada a necessidade da instalação, na mesma, de um interruptor para todas as fases, mantendo-se o interruptor para lâmpada tubular, de modo a facilitar a montagem e desmontagem dos circuitos. Outra melhoria que se deve fazer na bancada é a instalação de suportes que facilitem o uso de garras de corrente.

## **4–Qualidade da Energia Elétrica de Vários Tipos de Lâmpadas**

Nesta etapa do trabalho, utilizou-se o aparato disponível no laboratório para fazer um estudo comparativo entre diversos tipos de lâmpadas. A ideia é montar uma tabela de valores que comparem as lâmpadas quanto às suas características de consumo, tais como a eficiência luminosa da lâmpada, seu consumo energético e a composição harmônica da corrente consumida por cada uma, sendo este último um parâmetro importante para quem gerencia a rede elétrica. Para tal, foi utilizado um luxímetro, posicionado a uma distância fixa, para determinada iluminância da lâmpada naquela direção e àquela distância, a bancada de testes para montagem do circuito, um autotransformador de saída variável (*varivolt*) e o analisador de energia elétrica para medição dos outros parâmetros a serem usados na comparação.

Inicialmente será feito um estudo de cada lâmpada, onde serão mostrados os dados coletados relativos à eficiência luminosa de cada lâmpada, em seguida, será feita uma avaliação da forma de onda da corrente consumida por cada uma delas e, por último, será feito um estudo comparativo que relacionará a eficiência energética entre elas.

## **4.1Eficiência luminosa**

### **4.1.1Lâmpada fluorescente compacta com reator eletrônico integrado**

A primeira lâmpada analisada foi a lâmpada fluorescente compacta (Figura 4.1) com valores nominais de 18 W de potência ativa a 220 V. Montou-se o circuito, conforme pode ser observado na Figura 4.2. Tentou-se eliminar, ao máximo, a influência de outras fontes de luz durante a realização do experimento. Para tal, o experimento foi realizado em uma sala praticamente isolada de fontes de luz externas, durante o experimento, apenas a lâmpada em teste estava acessa.

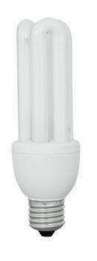

Figura 4.1: Lâmpada fluorescente compacta com reator integrado.

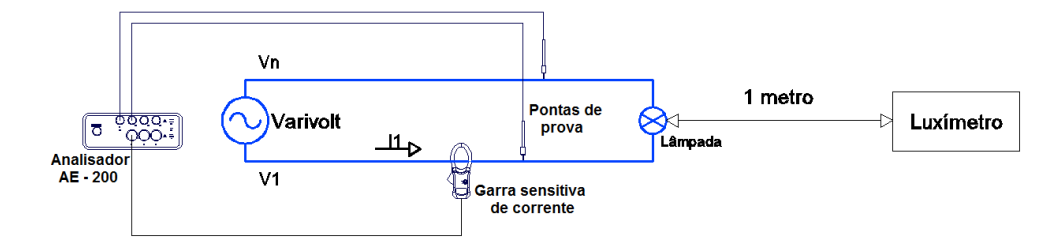

Figura 4.2: Esquema elétrico do circuito montado para o experimento.

Os dados relativos à potência consumida e a iluminância medida a 1 metro de distância da lâmpada podem ser verificados a partir da Tabela 4.1. Estes dados foram conseguidos com o auxílio de um varivolt, alterava-se a tensão de entrada, desde o valor de 220 V, decrescendo a tensão de 10 em 10 volts até que o valor de 120 V fosse alcançado, anotava-se a potência ativa medida e o valor lido pelo luximetro, posicionado a um metro de distância da lâmpada no mesmo eixo de simetria desta.

Tabela 4.1: resultado das medições realizadas com a lâmpada fluorescente compacta com reator eletrônico integrado.

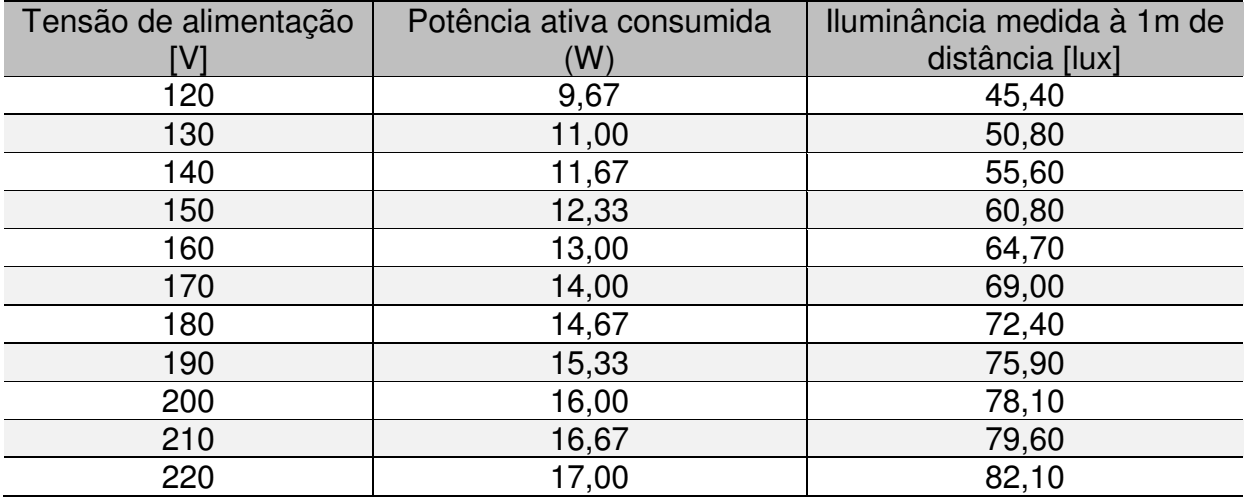

Com os dados da Tabela 4.1, foi utilizada a ferramenta computacional Matlab para plotar o gráfico da iluminância versus potência ativa consumida e o gráfico da eficiência luminosa versus potência ativa consumida. O resultado pode ser conferido na Figura 4.3.

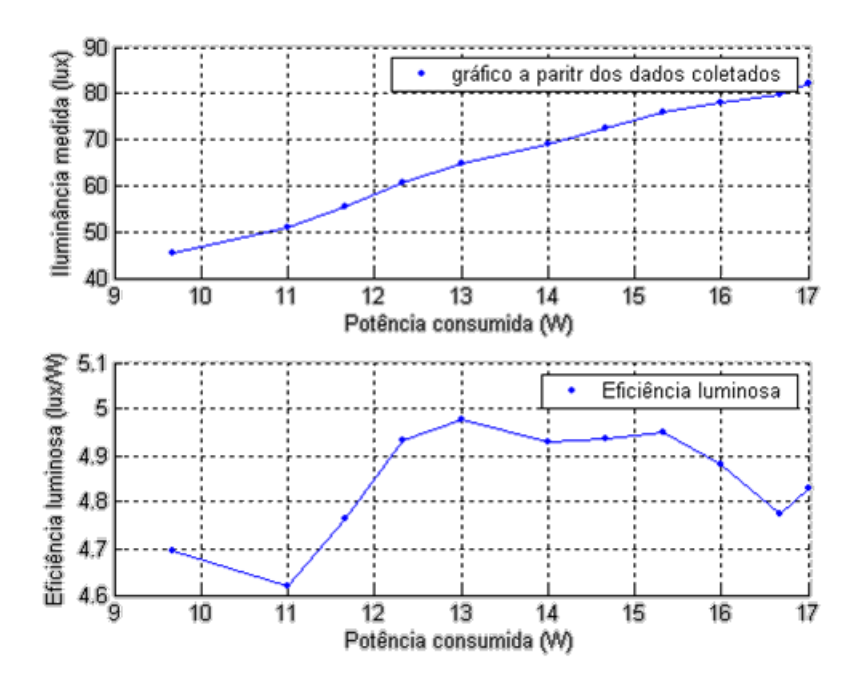

Figura 4.3: Gráfico da iluminância medida *versus* potência ativa consumida e da eficiência luminosa *vesus* potência ativa consumida a partir dos dados coletados.

Pode-se perceber como a eficiência luminosa se mantém praticamente constante, apesar de alguma oscilação em torno de 4,8 lux/W.

Para o valor nominal de tensão, encontrou-se uma eficiência luminosa de 4,83 lux/W.

Repetiu-se o procedimento anterior, agora, com o luxímetro posicionado a 1 metro da lâmpada num eixo perpendicular ao eixo de simetria desta. Os dados coletados encontram-se na Tabela 4.2, e os gráficos provenientes destes podem ser observados na Figura 4.4.

Tabela 4.2: Resultado das medições realizadas com a lâmpada fluorescente compacta com reator eletrônico integrado utilizando a segunda configuração.

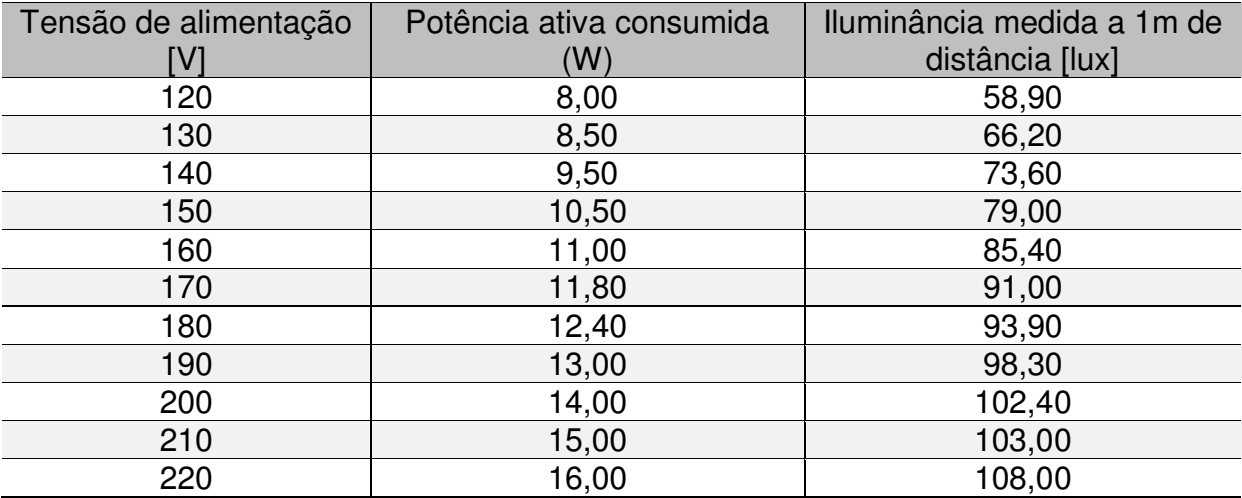

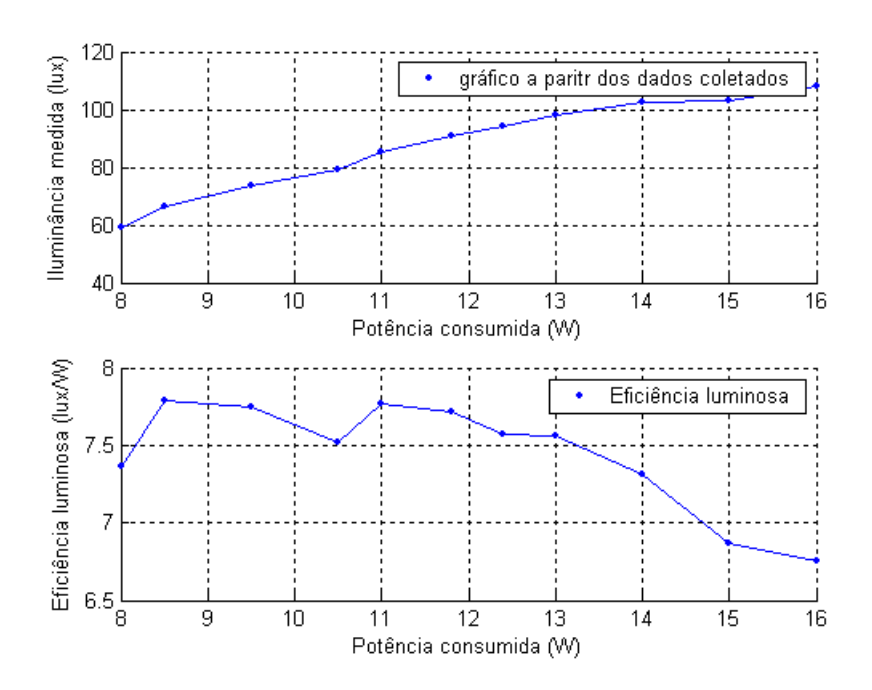

Figura 4.4: Gráfico da iluminância medida *versus* potência ativa consumida e da eficiência luminosa *vesus* potência ativa consumida a partir dos dados coletados com a segunda configuração.

Pode-se perceber como a eficiência luminosa permaneceu praticamente constante, como era de se esperar, uma vez que as características físicas da lâmpada são as mesmas que durante o primeiro experimento.

Para o valor nominal de tensão, encontrou-se uma eficiência luminosa de 6,75 lux/W.

#### **4.1.2 Lâmpada Incandescente**

A segunda lâmpada analisada foi a lâmpada incandescente (Figura 4.5) com valores nominais de 100 W a 220 V. O circuito foi montado da mesma forma que havia sido montado o circuito para lâmpada fluorescente compacta (Figura 4.2). Os mesmos procedimentos adotados anteriormente, em relação a outras fontes de luz, também o foram aqui. Os dados relativos à potência consumida e a iluminância medida a 1 metro de distância da lâmpada podem ser verificados a partir da Tabela 4.2. Estes dados foram conseguidos ao se utilizar os mesmos métodos descritos anteriormente.

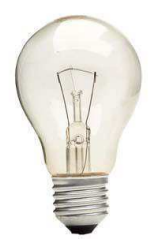

## Figura 4.5: Lâmpada incandescente.

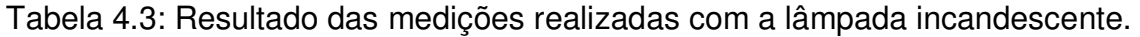

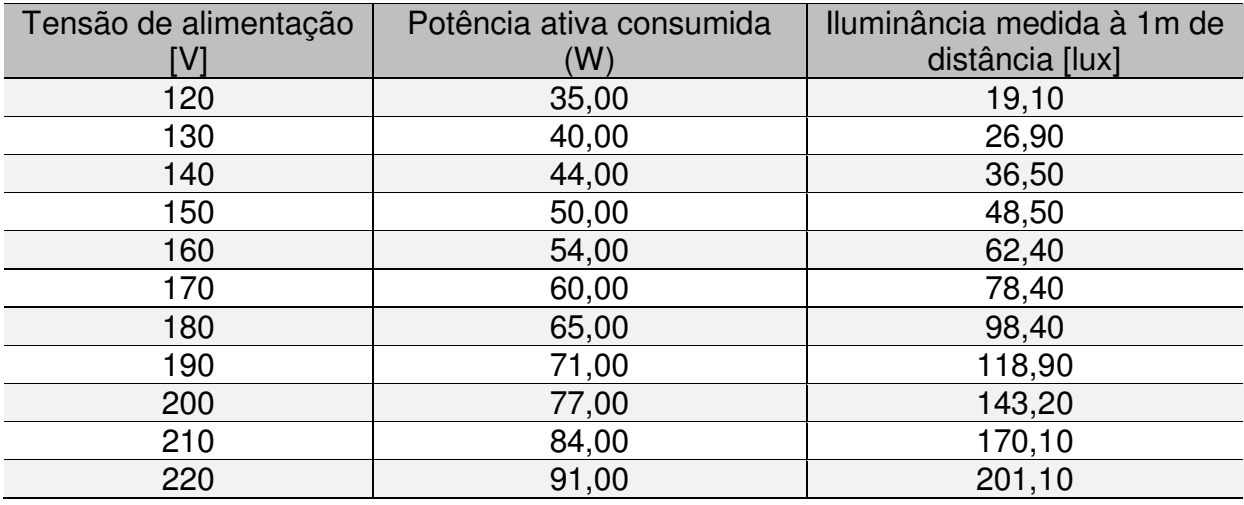

Com os dados da Tabela 4.3, utilizou-se a ferramenta computacional Matlab para traçar o gráfico da iluminância versus potência ativa consumida e o gráfico da eficiência luminosa versus potência ativa consumida. O resultado pode ser conferido na Figura 4.6.

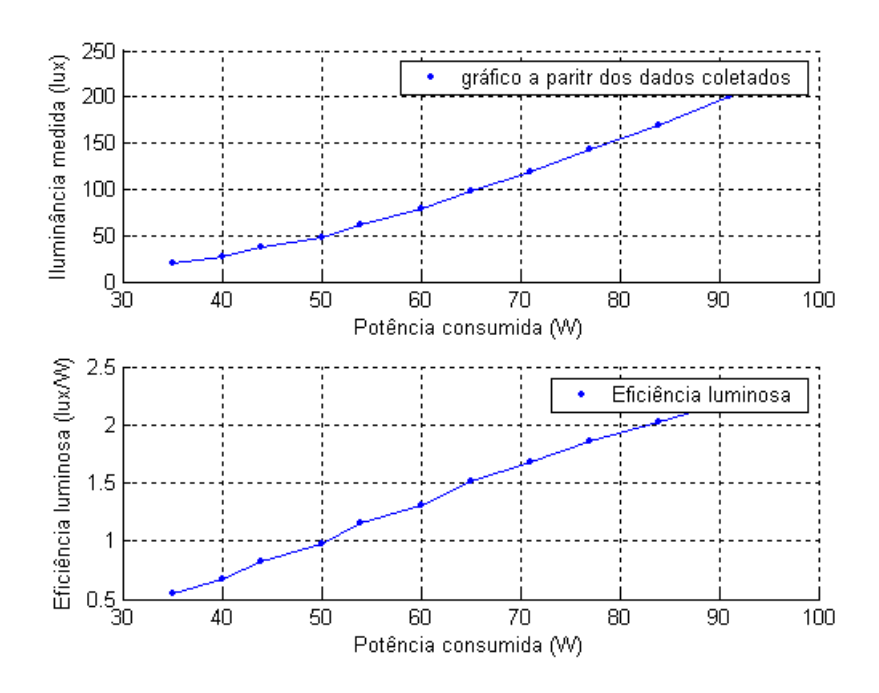

Figura 4.6: Gráfico da iluminância medida *versus* potência ativa consumida e da eficiência luminosa *vesus* potência ativa consumida a partir dos dados coletados.

Pode ser percebido que a eficiência luminosa cresce quase linearmente com o aumento da potência ativa consumida, este fato é explicado pela lei de Wien, que afirma que a parcela de energia visível emitida por um corpo negro aquecido é diretamente proporcional à temperatura do mesmo. Quando a potência consumida pela lâmpada é aumentada, aumenta também a corrente que atravessa o seu filamento. Pela lei de Ohm, a potência dissipada em forma de calor em um corpo resistivo é proporcional ao quadrado da corrente que o atravessa. Logo, aumentando-se a potência ativa do sistema aumentamos temperatura do filamento e a parcela de energia visível emitida por este também aumenta, aumentando, portanto, a eficiência luminosa. Para o valor nominal de tensão, 220 V, com um consumo de 91 W, a eficiência luminosa foi de 2,21 lux/W.

#### **4.1.3 Lâmpada Fluorescente Tubular**

A próxima lâmpada a ser analisada foi a lâmpada fluorescente tubular com reator convencional (Figura 4.7), de valores nominais de 20 W a 220 V.O circuito foi montado de forma semelhante ao que foi visto anteriormente (Figura 4.2). Porém, neste caso, o luxímetro foi posicionado num eixo que passa pelo centro da lâmpada e é perpendicular ao eixo de simetria desta. Seguindo o mesmo procedimento para o preenchimento das tabelas anteriores, foi montada uma tabela com os valores de potência consumida e a iluminância correspondente, conforme pode ser observado na Tabela 4.4, onde também se encontram os valores das tensões de alimentação do circuito na ocasião de cada medida.

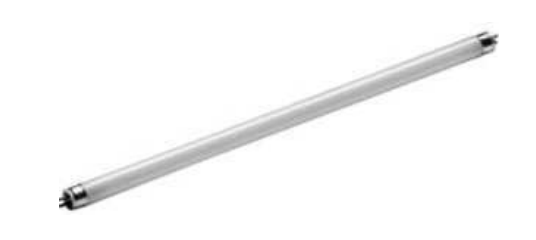

Figura 4.7: Tâmpada fluorescente tubular.

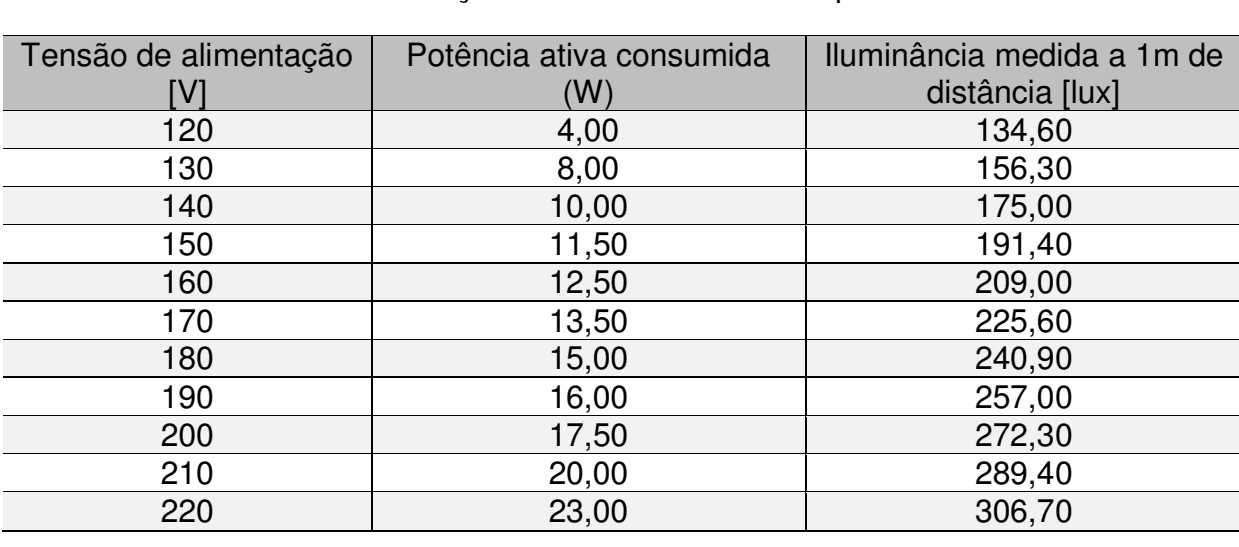

Tabela 4.4: resultado das medições realizadas com a lâmpada fluorescente tubular.

Com os dados da Tabela 4.4, utilizou-se a ferramenta computacional Matlab para traçar o gráfico da iluminância versus potência ativa consumida e o gráfico da eficiência luminosa versus potência ativa consumida. O resultado pode ser observado na Figura 4.8.

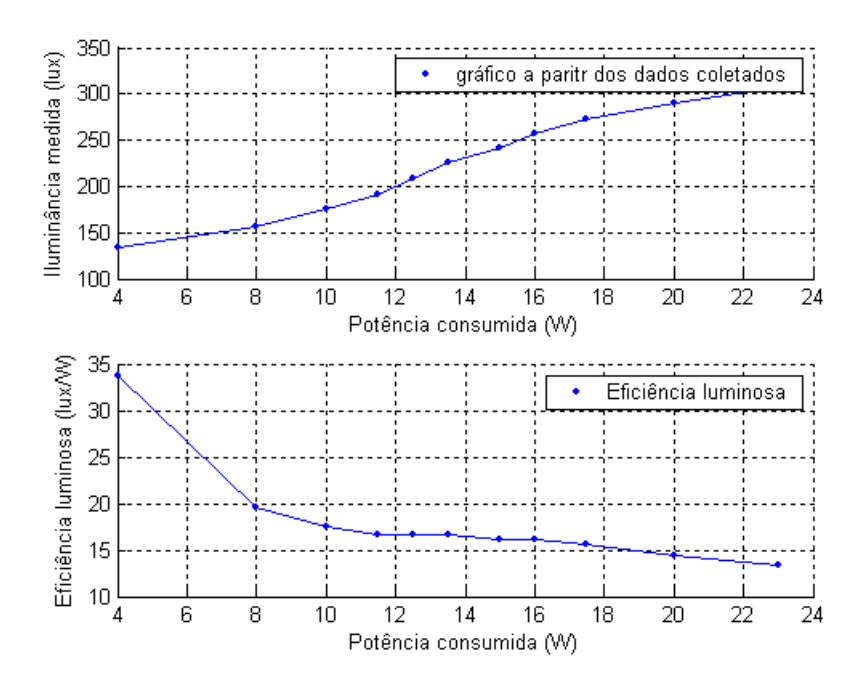

Figura 4.8: Gráfico da iluminância medida *versus* potência ativa consumida e da eficiência luminosa *vesus* potência ativa consumida a partir dos dados coletados.

Pode-se perceber que, no caso da lâmpada fluorescente tubular, a eficiência luminosa decresce com o aumento da potência. Isto se deve ao processo físico que dá origem à luz neste tipo de lâmpada. Aumentando-se a corrente na lâmpada, aumenta-se o número de iterações entre os átomos do gás no interior da lâmpada e os elétrons livres circulando na direção do campo aplicado. Este processo resulta na emissão de radiação ultravioleta que é absorvida pelos átomos da camada fluorescente das paredes da lâmpada. Os elétrons destes átomos voltam ao estado de equilíbrio ao emitirem uma quantidade de energia na forma de luz visível, portanto, o aumento de corrente, neste ponto de operação, resulta no aumento da iluminância emitida pela lâmpada. Porém, o processo de recombinações nos átomos do gás entra em saturação, de modo que a taxa de recombinações não acompanha o crescimento da corrente elétrica. Para o valor nominal de tensão, 220 V, com um consumo de 23 W, a eficiência luminosa foi de 13,33 lux/W.

#### **4.1.4 Lâmpada LED**

A última lâmpada a ser analisada foi a lâmpada LED (Figura 4.9) de valores nominais de 2 W a 220 V, esta lâmpada possui 24 *leds*. O circuito montado pode ser observado a partir da Figura 4.10 e, seguindo os mesmos procedimentos que os adotados anteriormente, foi elaborada uma tabela com os dados comparativos de potência e iluminância medidos, conforme pode ser observado na Tabela 4.5. Devido ao pequeno consumo da lâmpada LED, foi utilizado um transformador de corrente para possibilitar a leitura da corrente por parte do analisador, foi montado o circuito com o secundário do transformador ligado em série com as lâmpadas e mediu-se a corrente que passava pelas bobinas do primário em curto-circuito, de

modo que a corrente medida fosse dez vezes maior que a corrente que alimentava as lâmpadas.

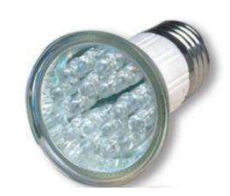

Figura 4.9: Lâmpada LED.

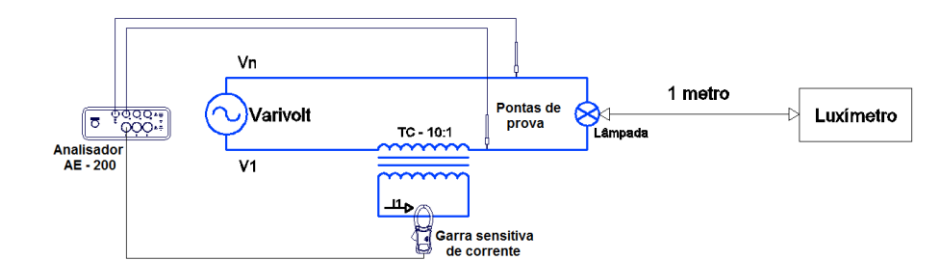

Figura 4.10: Esquema elétrico do circuito montado para o experimento.

| Tensão de alimentação | Potência ativa consumida | Iluminância medida a 1m de |
|-----------------------|--------------------------|----------------------------|
|                       | (W)                      | distância [lux]            |
| 120                   | 0,57                     | 175,60                     |
| 130                   | 0,63                     | 208,20                     |
| 140                   | 0,73                     | 237,10                     |
| 150                   | 0,83                     | 266,50                     |
| 160                   | 0,93                     | 294,60                     |
| 170                   | 1,03                     | 320,90                     |
| 180                   | 1,13                     | 349,10                     |
| 190                   | 1,23                     | 373,80                     |
| 200                   | 1,33                     | 402,50                     |
| 210                   | 1,50                     | 427,60                     |
| 220                   | 1,60                     | 450,00                     |

Tabela 4.5: resultado das medições realizadas com a lâmpada LED.

Com os dados da Tabela 4.5, utilizou-se o *software* Matlab para traçar o gráfico da iluminância versus potência ativa consumida e o gráfico da eficiência luminosa versus potência ativa consumida. O resultado é mostrado Figura 4.11.

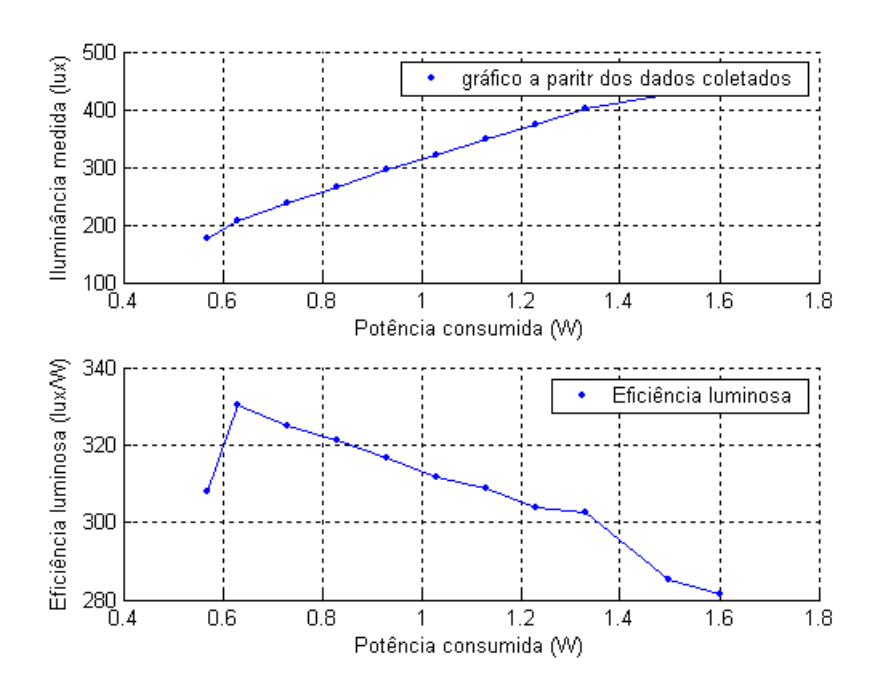

Figura 4.11: Gráfico da iluminância medida *versus* potência ativa consumida e da eficiência luminosa *vesus* potência ativa consumida a partir dos dados coletados.

Assim como no caso da lâmpada fluorescente tubular, foi determinada uma eficiência luminosa que decresce com o aumento da potência. Este decréscimo pode ser explicado a partir do modelo físico destas lâmpadas, a medida que se aumenta a potência, a capacidade do semicondutor de responder com um aumento na taxa de recombinações entre elétrons e lacunas, o que resulta na emissão de ondas eletromagnéticas de comprimento de onda visível, diminui.

Para o valor nominal de tensão, 220 V, com um consumo de 1,6W, a eficiência luminosa foi de 281,25 lux/W.

#### **4.2 Estudo da forma de onda da corrente consumida**

Antes de falar sobre a composição harmônica das correntes em cada lâmpada, devem ser levantadas algumas considerações acerca da forma de onda da tensão da rede elétrica. Observou-se que a tensão da rede não era perfeitamente senoidal, apresentando esta uma taxa de distorção harmônica total de 2%. A composição harmônica e a forma de onda da tensão da rede podem ser observadas na Figura 4.12. Isto provavelmente se deve ao fato do transformador de distribuição utilizado na conversão de 13800 V para os 220 V do quadro de entrada do laboratório, operar em sua zona de saturação. Para se entender uma possível causa para este fato, pode-se analisar a equação (4.1), que fornece a tensão induzida no secundário do transformador de distribuição.

$$
E = 4,44 \text{ f}.B_m.N.S \tag{4.1}
$$

Onde

- *N* = Número de espiras do primário.  $E =$ Tensão eficaz que será induzida ao secundário, em volts. *f* = Freqüência da rede, em Hz. *Bm* = Densidade de fluxo magnético máximo do ferro, em tesla
- *S* = Seção transversal do núcleo, em cm².

Pode-se perceber que um transformador que utilize grãos orientados em seu núcleo ferromagnético possui o produto 4,44.*f.Bm* constante e *N.S* variável. Portanto, para projetar o transformador para que este trabalhe na região linear, deve-se aumentar o valor do produto *N.S*, isto significa aumentar a quantidade de cobre e ferro utilizados no núcleo, ou seja, aumentar o custo de produção do transformador. Assim, por economia, o transformador é projetado para atuar um pouco acima do ponto de joelho da curva de saturação, um pouco dentro de sua região não linear.

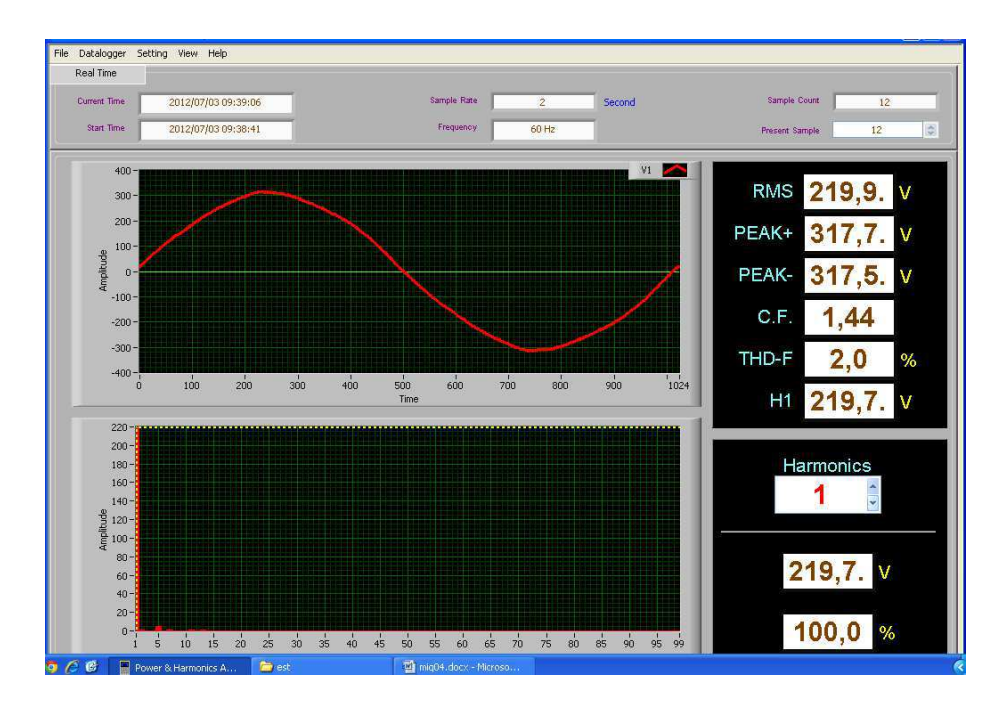

Figura 4.12: Aspecto da tensão da rede no laboratório.

Além da tensão, deve-se notar que o analisador de energia utilizado neste trabalho foi projetado para a leitura de valores de circuitos com grande valor de potência. Porém, neste estudo, trabalha-se com pequenos valores de potência, de modo que a interferência eletromagnética captada pela garra de corrente adicionou elementos de alta freqüência e de subharmônicas na forma de onda da corrente. Porém, os valores correspondentes a esta interferência são pequenos e, embora perceptíveis, pouco influem no resultado obtido.

Com os dados das tabelas anteriores em mãos, foi calculada a eficiência luminosa de cada lâmpada para o valor de tensão nominal. Na Tabela 4.7, esta grandeza é exibida para cada lâmpada, assim como outras informações relacionadas à linearidade da forma de onda da corrente em uma estrutura que possibilite a comparação entre estes valores. Nesta tabela, mostra-se a eficiência luminosa calculada da lâmpada, seus valores nominais e a taxa de distorção harmônica total da corrente consumida. Na Tabela 4.6 são exibidos os valores eficazes da fundamental e de algumas harmônicas da corrente para cada lâmpada. Na Figura 4.13 podem ser vistas as formas de onda da tensão e correntes medidas em cada circuito e, na Figura 4.14 é mostrada a composição harmônica destas correntes.

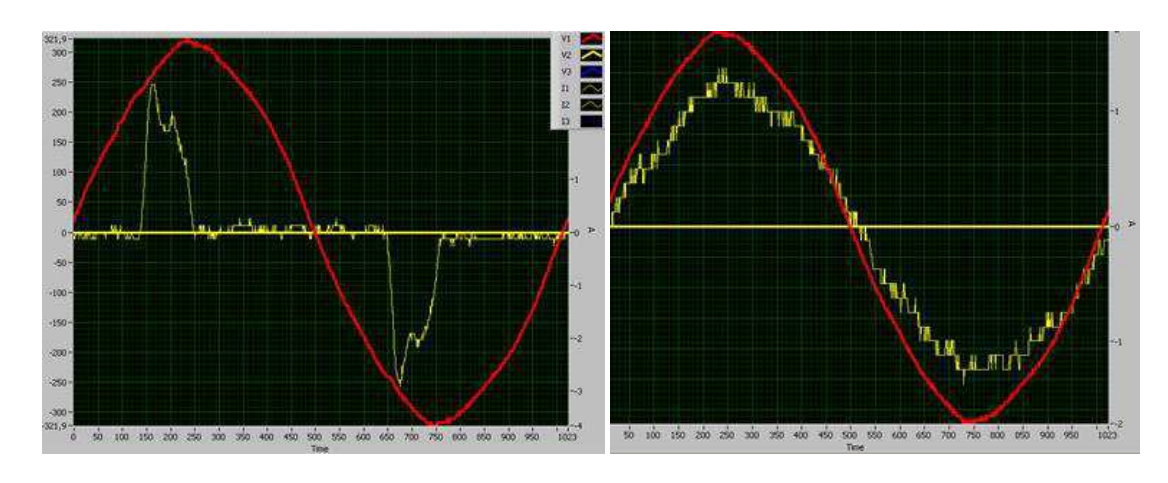

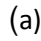

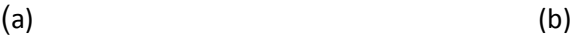

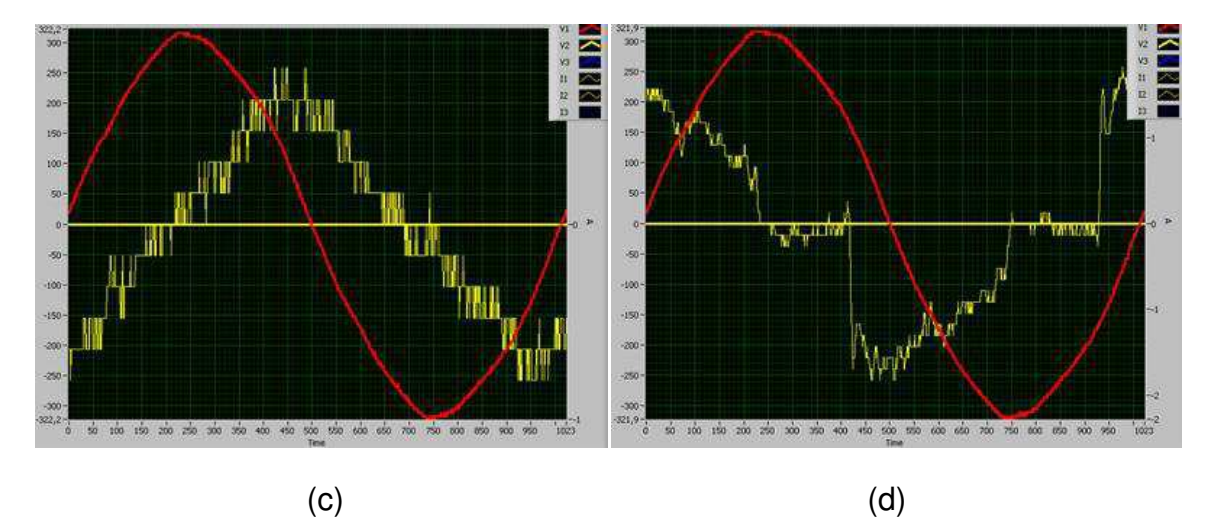

Figura 4.13: Formas de onda da tensão e correntes medidas durante o experimento; (a) lâmpada fluorescente compacta; (b) lâmpada incandescente; (c) lâmpada fluorescente tubular; (d) lâmpada LED.

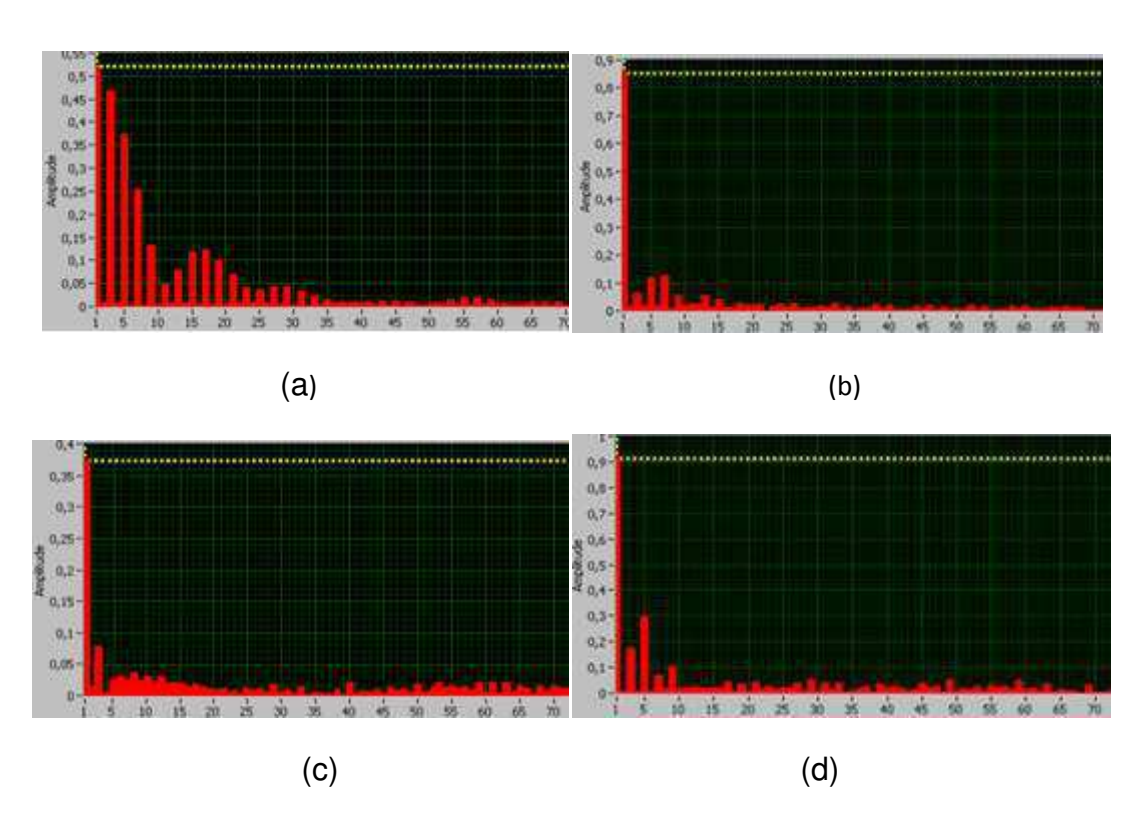

Figura 4.14: Composição harmônica das correntes medidas durante o experimento para o valor de tensão nominal; (a) lâmpada fluorescente compacta; (b) lâmpada incandescente; (c) lâmpada fluorescente tubular; (d) lâmpada LED.

Tabela 4.6: componentes de freqüência das correntes medidas durante o experimento para valor de tensão nominal.

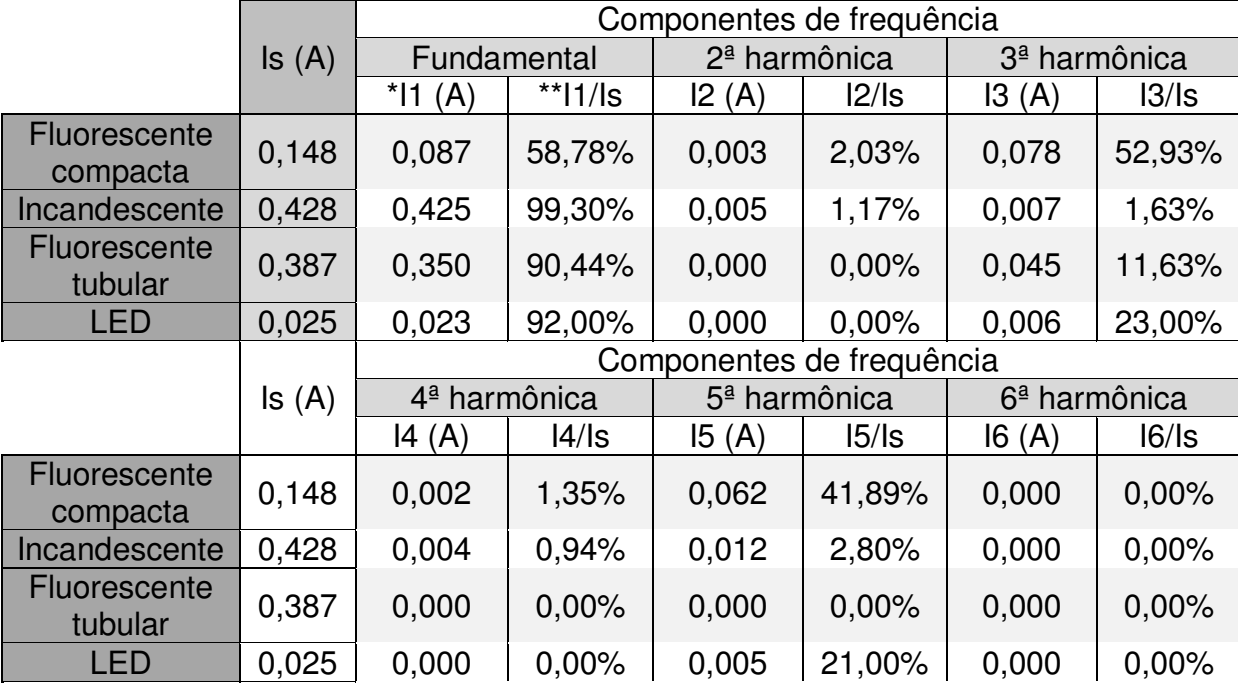

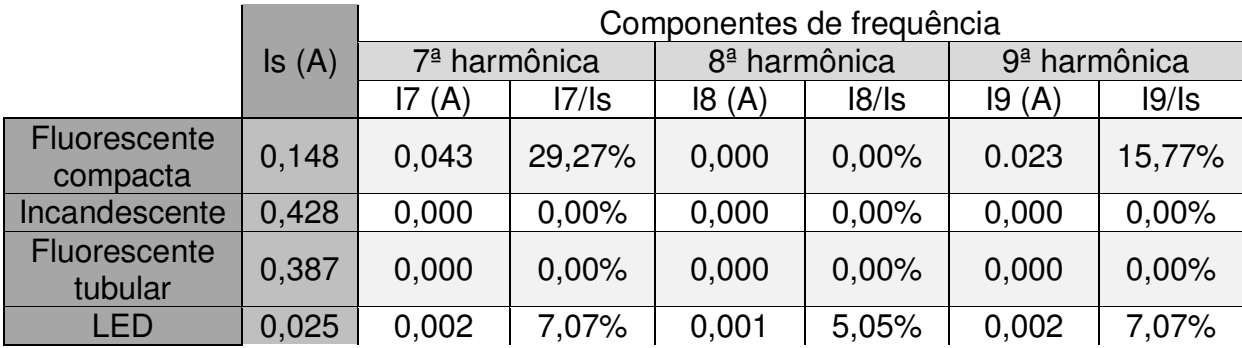

\*Is é o valor eficaz da corrente medida.

\*\*Ii é o valor eficaz da componente de frequência i.

Tabela 4.7: dados relativos à linearidade das correntes medidas durante o experimento.

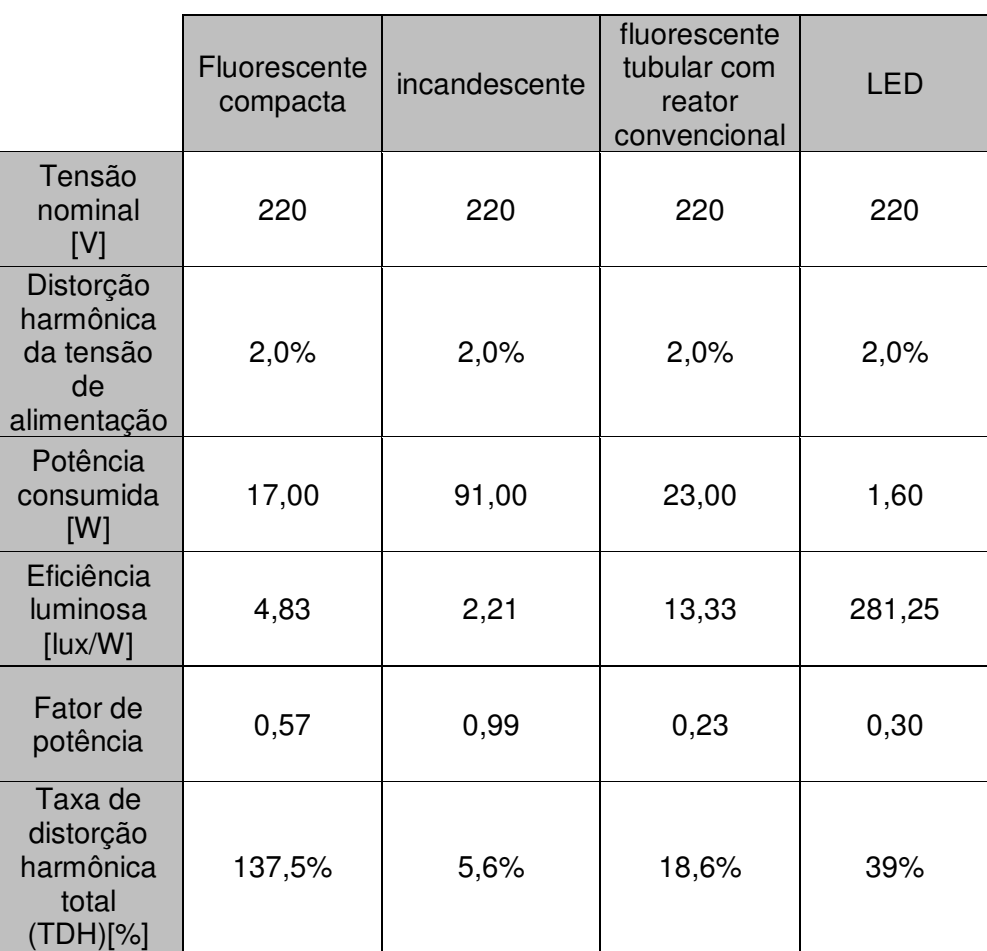

Observando a Figura 4.14, pode-se perceber que a composição harmônica da lâmpada fluorescente compacta com reator integrado é a que possui mais elementos, com valores eficazes significativos, de altas frequências. Além disso, a lâmpada LED apresenta alguns valores significativos nas frequências de terceira e quinta harmônica. As duas outras lâmpadas apresentaram correntes com um baixo grau de não-linearidade. Pode-se perceber melhor o grau de não linearidade de cada corrente observando suas formas de onda na Figura 4.12. Nesta figura, também é possível observar que todas as formas de onda de corrente apresentam

componentes de alta frequência e pequena amplitude e, possivelmente, sub-harmônicas. Estas componentes se devem, em parte, à interferência eletromagnética do ambiente captada pela garra de corrente e, com a pequena amplitude das correntes das lâmpadas em relação às correntes para as quais o analisador fora projetado, esta interferência se torna perceptível. Pode-se perceber seu resultado nas telas de composição harmônica das correntes, onde todas as componentes de frequência possuem algum valor. Na tela do analisador, estes valores mudam constantemente, porém, não alteram a taxa de distorção harmônica de forma significativa, garantindo a confiança nos valores aqui exibidos.

#### **4.3 Estudo Comparativo da Eficiência Energética**

A comparação anterior entre as lâmpadas foi feita do ponto de vista de quem "gera" a energia elétrica. Foi também elaborada, também, uma tabela para comparação entre as lâmpadas, do ponto de vista do usuário, isto é, uma comparação dos custos envolvidos na aquisição das lâmpadas. Para isto, levou-se em consideração uma determinada demanda de iluminância, e considerou-se alguns custos envolvidos na utilização de cada lâmpada, os quais compreendem: custo de aquisição das lâmpadas; tempo de duração estimado das mesmas (o que envolverá uma estimativa do custo envolvido na troca de lâmpadas, supondo-se para isto que as lâmpadas precisarão ser trocadas quando for atingido o tempo de vida útil declarado pelo fabricante), e, por fim, o valor pago pelo consumo das lâmpadas.

Para realizar este estudo comparativo, foi considerado um ambiente que necessite de tal iluminação o qual, ao se medir a iluminância a 1 metro de distância de cada ponto de luz e somar à mesma os resultados, seja possível encontrar 5000 lux como a iluminância total medida, sendo esta dividida em 5 cômodos, cada qual com 1000 lux. Desta forma, seriam necessárias 60 ou 47 lâmpadas do tipo fluorescente compacta, 16 lâmpadas do tipo fluorescente tubular, 25 lâmpadas do tipo incandescente e 11 ou 22 lâmpadas do tipo led para iluminar o local. Os números de lâmpadas de cada tipo foram escolhidos fazendo-se uma distribuição das lâmpadas entre os cômodos de modo que se conseguisse uma combinação que resultasse num valor total em torno de 5000 lux. A lâmpada fluorescente compacta possui dois valores distintos, pois, foram utilizadas duas metodologias distintas para medição de sua iluminância, conforme foi explicado anteriormente, e pode-se imaginar que o número de lâmpadas necessário esteja entre os dois números apresentados. A lâmpada LED possui dois números distintos, pois, como esta possui o feixe de luz concentrado em um ângulo pequeno, é de se imaginar que seja um número razoável de lâmpadas, para este tipo de lâmpada LED, necessário para iluminação do ambiente imaginado, estaria entre o número calculado a partir dos dados obtidos nos ensaios e o dobro deste número.

Para realizar os demais cálculos, foi considerado que as lâmpadas serão utilizadas, em média, 4 horas por dia, durante um período de 5 anos. O cálculo das potência ativa e energia consumidas foi feito a partir dos dados de potência ativa medidos durante o experimento. O

valor cobrado pela energia foi feito levando-se em consideração o valor cobrado na região onde a universidade é localizada e foram descontados os impostos.

Como o objetivo deste estudo é comparar o consumo e custo das lâmpadas, não foram utilizadas as técnicas padrão para projeto de luminotécnica. Acerca dos resultados obtidos, vale lembrar que foram feitos poucos ensaios e, portanto, os resultados não podem ser encarados como conclusivos, apenas ilustram o uso do analisador em uma aplicação prática, mas, os resultados obtidos são um bom indício da qualidade de cada uma das lâmpadas testadas. Os resultados são mostrados na Tabela 4.8.

Tabela 4.8: Dados relativos ao custo devido ao uso de diversos tipos de lâmpadas para uma demanda de 5000 lux medidos a 1 metro de distância da lâmpada, num período de 5 anos de uso com média de uso de 4 horas diárias.

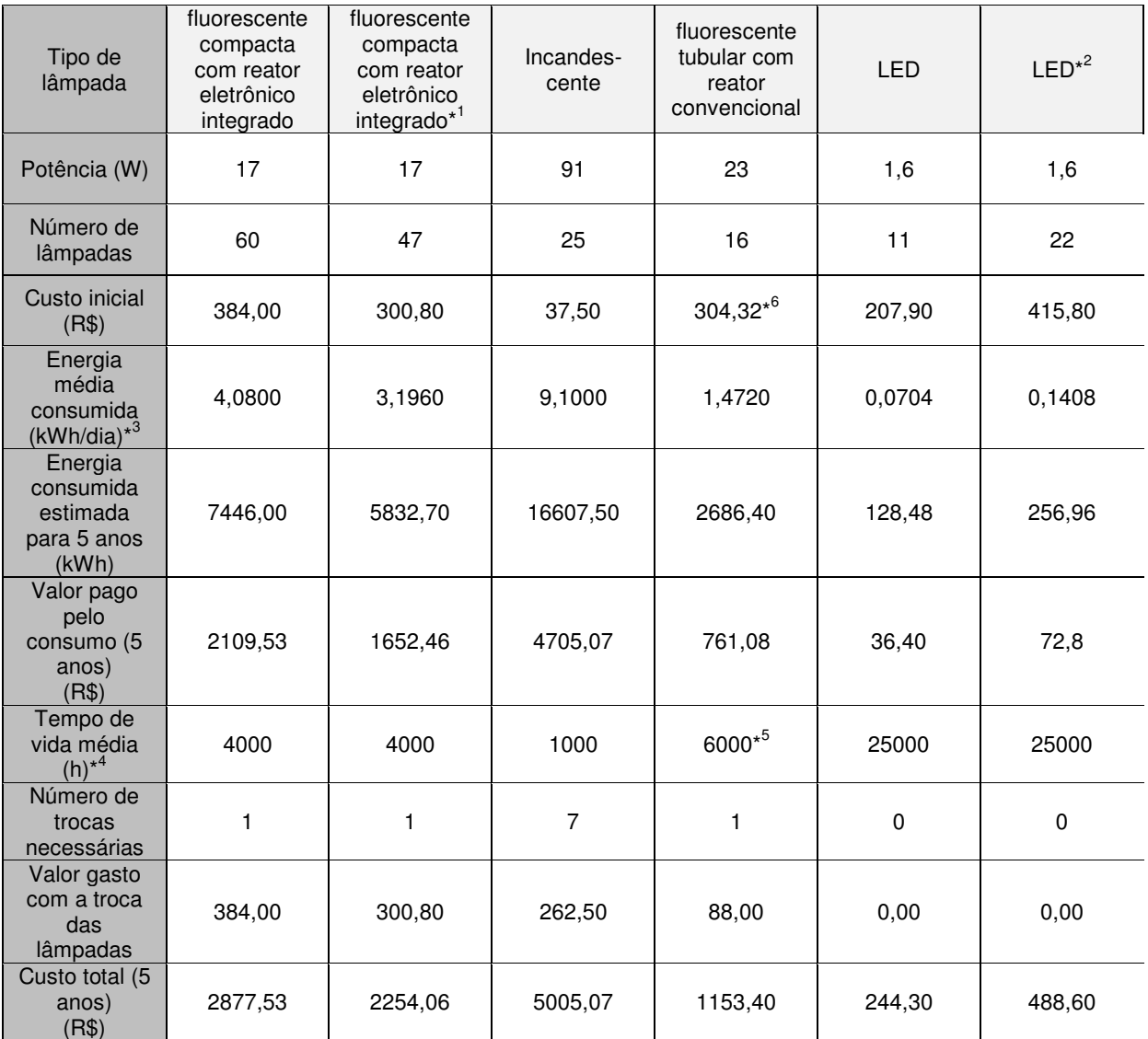

\*1. Resultados obtidos a partir do segundo ensaio desta lâmpada, onde o luxímetro foi posicionado num eixo perpendicular ao eixo de simetria da lâmpada.

\*2. Número em dobro para compensar o feixe concentrado de luz. Um número razoável de lâmpadas deve se encontrar entre este número e metade dele.

\*3. Para um uso médio de 4h diárias

\*4. Informado pelo fabricante, baseando-se em uma utilização de 1000 horas por ano com tensão elétrica de valor eficaz constante.

\*5. O valor informado pelo fabricante foi da lâmpada fluorescente tubular T8 colorida.

\*6. O preço inclui os preços do reator –R\$ 12,63 – e do *starter* –R\$ 0,89. O preço da lâmpada é de R\$ 5,50.

Outra forma de comparar os vários tipos de lâmpadas é se pensar em uma residência com, por exemplo, dez pontos de luz. Desta forma, pode-se manter o número de lâmpadas de cada tipo constante e analisar como os outros parâmetros variam. Os resultados podem ser observados a partir da Tabela 4.9.

Tabela 4.9: dados relativos ao custo devido ao uso de diversos tipos de lâmpadas para uma residência com dez pontos de iluminação, num período de 5 anos de uso com média de uso de 4 horas diárias para cada lâmpada.

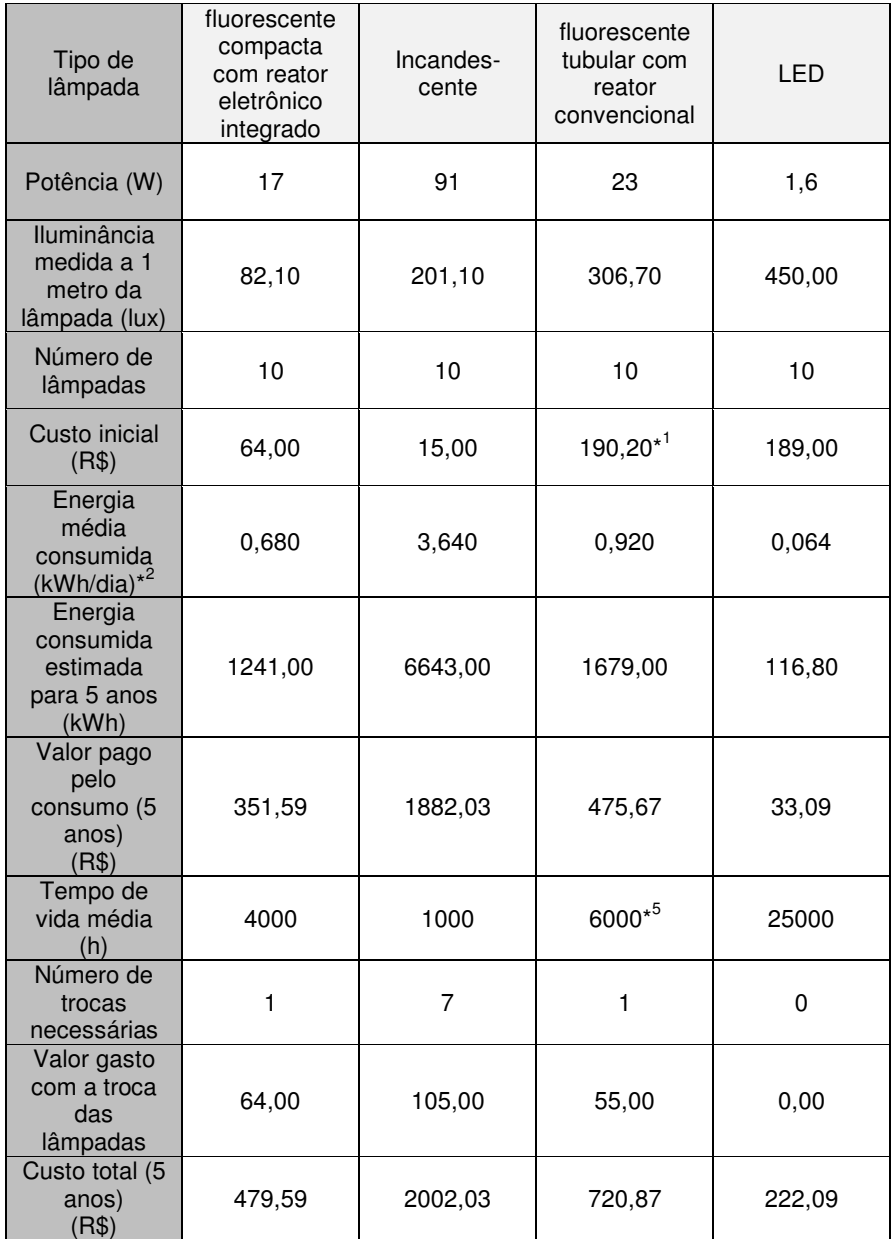

\*1. O preço inclui os preços do reator –R\$ 12,63 – e do *starter* –R\$ 0,89. O preço da lâmpada é de R\$ 5,50.

\*2. Para um uso médio de 4h diárias

## **5 – Outras Atividades Desenvolvidas**

Entre as outras atividades desenvolvidas no laboratório encontram-se o conserto de alguns equipamentos de medição, normalmente com a troca de fusíveis, também a manutenção da rede de computadores do laboratório e das instalações elétricas deste, contendo um elaborado sistema de proteção. Outra atividade desenvolvida foi a edição de um manual prático de conserto de transformadores de distribuição, este manual será transcrito na integra neste trabalho devido ao seu pequeno tamanho, conforme pode ser observado no texto que segue.

#### **5.1 – Manual para conserto de núcleos de transformadores de distribuição**

O projeto de qualquer transformador parte dos parâmetros potência aparente e tensões de operação. A partir destes parâmetros são definidas as dimensões do núcleo, isto é, o volume de ferro a ser utilizado no núcleo, sua altura, entre outros aspectos. Após isto, são definidas as áreas de secção reta dos condutores dos enrolamentos primário e secundário. Por último, o volume e forma da caixa externa do transformador. O volume da caixa define o volume de óleo e a forma leva em consideração o número de aletas, ambos os parâmetros estão relacionados com a dissipação de calor do núcleo. Em cada etapa do processo descrito até aqui devem ser levadas em consideração as diversas normas que regulam o funcionamento adequado dos transformadores em determinada região, cada medida é definida levando-se em consideração a capacidade de dissipação de calor, que determina a vida útil do transformador, as perdas no ferro e no cobre, o que determina a eficiência do transformador e a curva de histerese do material ferromagnético utilizado no núcleo, o que determinará as formas de onda no secundário, além das características que permitirão a sustentação física, o isolamento e as conexões do transformador na rede. Algumas partes componentes de um transformador podem ser observadas na Figura 5.1.

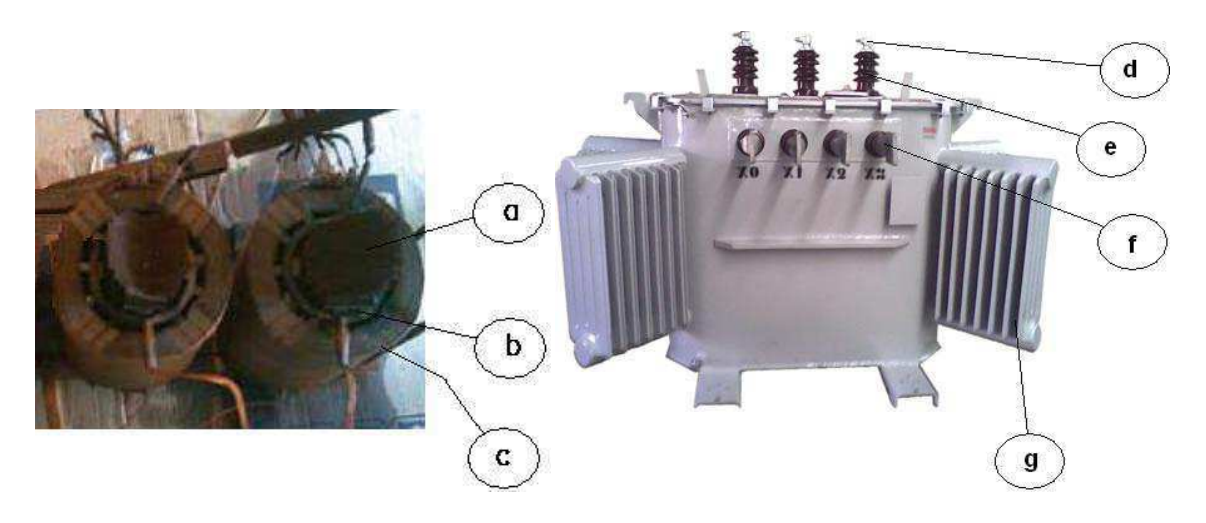

Figura 5.1: Algumas partes componentes de um transformador de potência trifásico. (a) Núcleo de material ferromagnético. (b) Bobinas de baixa tensão. (c) Bobinas de alta tensão. (d) Conectores para alta tensão. (e) Buchas isolantes para alta tensão. (f) Conectores e buchas isolantes para baixa tensão. (g) Aletas.

O projetista deve realizar todos os cálculos de modo que as normas sejam atendidas e o custo mínimo para construção do transformador seja alcançado. No fim do processo de fabricação, diversos testes devem ser efetuados para que seja certificado que o transformador atende às exigências mínimas requeridas nas normas.

O projeto de transformadores não será tratado neste manual. Será considerado um processo mais simples, o conserto de transformadores. Normalmente é necessário refazer uma ou mais colunas do núcleo e remontá-lo, depois, é necessário refazer os testes de qualidade.

### **5.1.1 – Conserto de transformadores de distribuição**

Os passos descritos abaixo definem as atividades cotidianas para conserto de transformadores com defeitos, tais como bobinas queimadas, ou para realizar mudanças de qualquer natureza em sua estrutura.

1º passo: Conhecer todas as características originais do transformador, tais como:

- potencia aparente, dado em VA ou kVA;
- tensões primária e secundária e tensões de derivações (regulagem);  $\bullet$
- impedância percentual;
- volume de óleo;  $\bullet$
- polaridade.
- 

Todos estes são parâmetros de projeto, portanto, já devem estar presentes na placa de identificação do transformador. Caso não estejam, testes devem ser realizados para que sejam levantadas essas informações.

2º passo: Conhecer o número de espiras do primário e do secundário e detalhes de construção das bobinas.

O número de espiras não é informado na placa de identificação dos transformadores. Caso este número não seja conhecido, o procedimento mais simples é contar as espiras do secundário – as bobinas do secundário possuem poucas espiras e são mais espaçadas – e utilizar a Equação (5.1), abaixo, para calcular o número de espiras do primário.

$$
\frac{V1}{n1} = \frac{V2}{n2}
$$
 (Eq. 5.1)

Essa equação é derivada da equação onde as potências do primário e secundário do transformador são igualadas, isto é,  $V_1I_1 = V_2I_2$  como o fluxo que passa pela bobina de alta tensão é praticamente o mesmo que passa pela bobina de baixa, têm-se que  $I_1n_1 = I_2n_2$ , manipulando as duas equações encontra-se a Equação 5.1. Como a relação de transformação deve ser a mesma em todas as colunas, pode-se utilizar a relação n $\sqrt{v_2}$  como uma constante para todo o transformador, essa relação é referida como o espira-volt do transformador e possui grande utilidade prática.

A seguir, deve ser verificada a quantidade de panquecas utilizada. Panqueca se refere a cada bobina utilizada em cada coluna do primário, como pode ser visto na Figura 5.2. As colunas devem ser construídas desta forma de modo a facilitar o processo de resfriamento e isolação da coluna. A quantidade de panquecas é determinada pela altura da coluna, normalmente este número varia de 1 a 10. O número de espiras da coluna será dividido igualmente entre as panquecas.

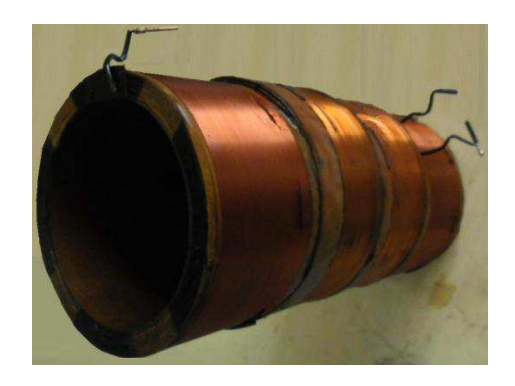

Figura 5.2: Distribuição de panquecas em uma coluna.

Em seguida, calcula-se o número de espiras por TAP, isto é, o número de espiras a cada derivação. Esse número é determinado a partir da tensão requerida em cada derivação e na posição destas, geralmente no centro da coluna.

3º passo: Conhecer a bitola dos fios utilizados nas bobinas dos enrolamentos primário e secundário.

Para isso, deve-se conhecer as correntes que circularão em cada bobina, para tal, utiliza-se a equação (5.2),

$$
Sx = \frac{Ix}{d}
$$
 (Eq.5.2)

onde:

 $S_x$  = secção do condutor, em mm<sup>2</sup>;

 $I_x$  = corrente nominal do transformador (primário ou secundário);

*d* = densidade de corrente sobre 1mm<sup>2</sup> do condutor. (igual a 3 $\frac{A}{mn^2}$ para transformadores imersos em óleo).

Para calcular a corrente  $I_x$  basta utilizar as equações que relacionam potência aparente, tensão e corrente nos transformadores de distribuição, considerando uma coluna por vez, para tal, utiliza-se a Equação 5.3.

$$
Ix = \frac{N}{Vx} \tag{Eq. 5.3}
$$

onde:

 $I_x$  = corrente nominal do transformador por fase (do lado que se pretenda calcular), em A;

*N* = potência aparente nominal do transformador por fase, em kVA;

 $V_x$  = tensão nominal por fase, em V.

Obs. os parâmetros *I<sup>x</sup>* e *Vx* se referem ao mesmo lado do transformador (primário ou secundário).

4º passo: Montagem das bobinas no núcleo.

A montagem das bobinas no núcleo deve ser feita com bastante rigor, as distâncias entre as bobinas devem seguir as determinações das normas de modo que seja mantida uma boa isolação elétrica entre estas e entre estas e a massa do transformador.

5º passo: Ensaios de rotina.

Estes ensaios asseguram que o transformador funciona de acordo com os padrões da ABNT e das concessionárias de distribuição de energia elétrica.

Os ensaios mais comuns consistem em:

a) Relação de transformação

Determina a relação de transformação entre as fases de modo que seja verificado se a relação encontrada se afasta muito da relação projetada.

O instrumento utilizado é o MRT (medidor de relação de transformação) ou, como é mais conhecido, TTR sua sigla em inglês. Esse instrumento mede a relação de transformação em bobinas montadas sobre a mesma coluna.

b) Medição da resistência elétrica dos fios

Feito para comparar, posteriormente, com os valores dos ensaios de perdas nos condutores. Esse teste é realizado com a utilização de um ohmímetro com precisão adequada;

c) Resistência de isolação

Verifica a isolação elétrica entre bobinas e entre as bobinas e a massa do transformador. Esse teste é realizado com um megômetro que gera tensões de 1 a 5 kV.

d) Tensão induzida

Esse teste consiste na aplicação de uma tensão com freqüência maior que a de operação do transformador nos terminais deste, durante um determinado intervalo de tempo, para verificar as condições de isolação entre bobinas e entre quaisquer espiras. Caso não haja formação de arco elétrico durante o teste, o transformador está apto ao funcionamento de acordo com a normas.

e) Tensão aplicada ao dielétrico

Aplica-se uma tensão, durante determinado período de tempo, entre a alta e a baixa tensão e entre essas e a massa do transformador, normalmente essa tensão é muito mais elevada que a de funcionamento do transformador, por exemplo aplica-se 34000 V para um transformador de 30 kVA 13800/380/220 V, desta forma, testa-se as características de isolação do transformador e as características do dielétrico.

f) Medição de perdas em vazio (teste de circuito aberto)

Determina as perdas no ferro. Esse teste consiste na aplicação da tensão nominal no lado de baixa do transformador, estando o lado de alta em aberto, e na medição da corrente, que será a de excitação uma vez que não circula corrente no lado de alta, e da potência consumida. A relação entre a corrente de excitação e a corrente nominal deve estar dentro de um certo limite determinado pela norma NBR 5440: 1999. Para este teste utiliza-se, normalmente, um alicate wattímetro.

g) Medição das perdas no cobre (teste de curto-circuito) Este teste determina a impedância, reatância e resistência do transformador, bem como as perdas no cobre. Para realizar o teste, o lado de baixa tensão é curto-circuitado e a tensão aplicada ao lado de alta tensão é incrementada até que a corrente medida seja igual à corrente nominal. Utiliza-se, normalmente, um alicate amperímetro.

Além dos testes descritos anteriormente existem alguns outros, tais como os testes no óleo essenciais para a comercialização de transformadores, teste de polaridade, de deslocamento angular, entre outros.

A seguir, será apresentado um exemplo prático do conserto de uma bobina do lado de alta de um transformador trifásico, ao final, será apresentada uma tabela para ilustrar como se daria o preenchimento dos dados de um laudo técnico, contendo os principais testes realizados, bem como alguns cálculos necessários para seu preenchimento.

### **5.1.2 Um Exemplo Prático**

Supõe-se um transformador de distribuição com as características descritas na Tabela 5.1, supondo que seja necessário refazer o lado primário de uma das colunas, segue-se, então, os passos descritos anteriormente.

Tabela 5.1: informações da placa de identificação de um transformador de distribuição trifásico.

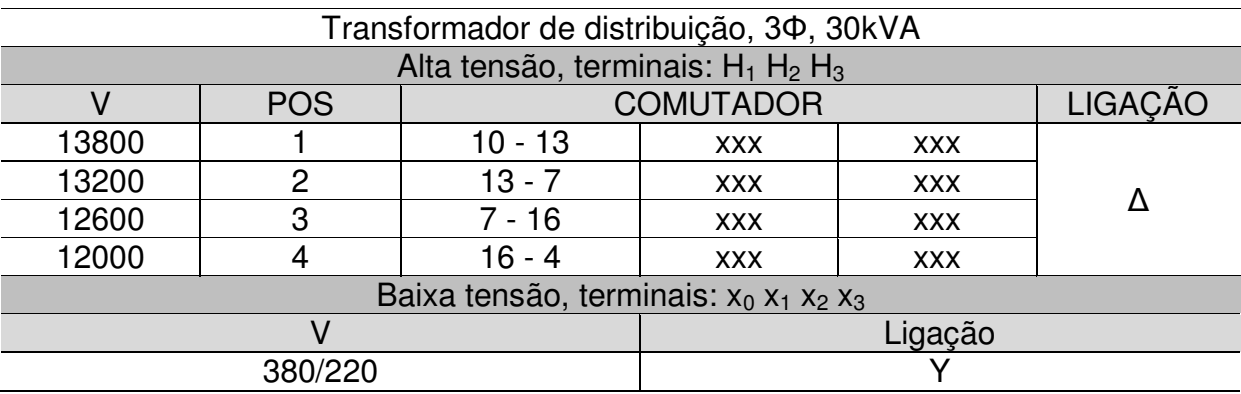

1º passo: Conhecer a potência aparente do transformador e as tensões dos lados primário e secundário.

Basta observar os valores na Tabela 5.1. Estas informações serão utilizadas nos próximos passos, teriam mais utilidade caso fosse necessário refazer todo o núcleo.

2º passo: Conhecer o número de espiras do primário e do secundário e detalhes da construção dos núcleos como derivações e número de bobinas.

Primeiramente, conta-se o número de espiras do lado de baixa tensão, neste caso, pode-se supor que o número contado foi de 80 espiras, assim  $n_2 = 80$  esp.

Em seguida, utiliza-se a equação (5.1) e calcula-se o número de espiras no lado de alta tensão,

$$
n_1 = V1 \times \frac{n_2}{v_2} = 13800 \times \frac{80}{220} = 5018,1818,
$$

arredonda-se este número para o inteiro mais próximo, assim,

$$
n_1 = 5018 \text{ espiras.}
$$

A seguir defini-se o número de espiras por panqueca. Neste caso, pode-se supor que o transformador use 4 panquecas por coluna de alta tensão (este número é definido durante o projeto e é função da altura da coluna, seu cálculo tem relação com a capacidade de dissipação de calor do núcleo), assim, o número de espiras por panqueca será dado por  $n_p =$ 

5018/4 = 1254,5 espiras por panqueca, arredondando para um número inteiro, têm-se:  $n_p$  = 1254 espiras.

Agora resta o cálculo do número de espiras por derivação. Os TAPs são definidos durante o projeto do transformador e servem a algum propósito de uso. Um transformador geralmente possui de 3 a 7 TAPs com uma regulação de tensão de 600V para uma tensão primária de 13800V. Neste exemplo, serão usados 4 TAPs, cada qual com uma regulação de 600V, usando a equação 5.1 têm-se que

 $n<sub>tap</sub> = \frac{5018}{13800}$  x 600 = 218,17 espiras, arredonda-se este número para 218 espiras.

3º passo: Conhecer a bitola dos fios utilizados nas bobinas dos enrolamentos primário e secundário.

Inicialmente calcula-se a corrente nominal para alta tensão utilizando a equação 5.3, como o lado de alta está ligado em delta, têm-se que  $V_{\text{face}} = V_{\text{linha}} e N_{\text{por fase}} = N_{\text{total}}/3$ , assim, têm-se

$$
I_1 = \frac{30000}{3 \times 13800} = 0,7246 \text{ A},
$$

em seguida, usa-se o valor calculado através da equação 5.2

$$
S_1 = \frac{0.7246}{3} = 0.24 \text{mm}^2,
$$

Não há um fio com tal área de secção reta disponível comercialmente, portanto, deve-se utilizar o fio disponível com a área de secção reta imediatamente superior. Neste caso, o fio a ser utilizado é o 23 AWG =  $0.25$  mm<sup>2</sup>.

Este cálculo finaliza o projeto da coluna de alta tensão do transformador em questão. Na Figura 5.3, podemos ver um esquema onde é possível ver o aspecto que a coluna deve ter.

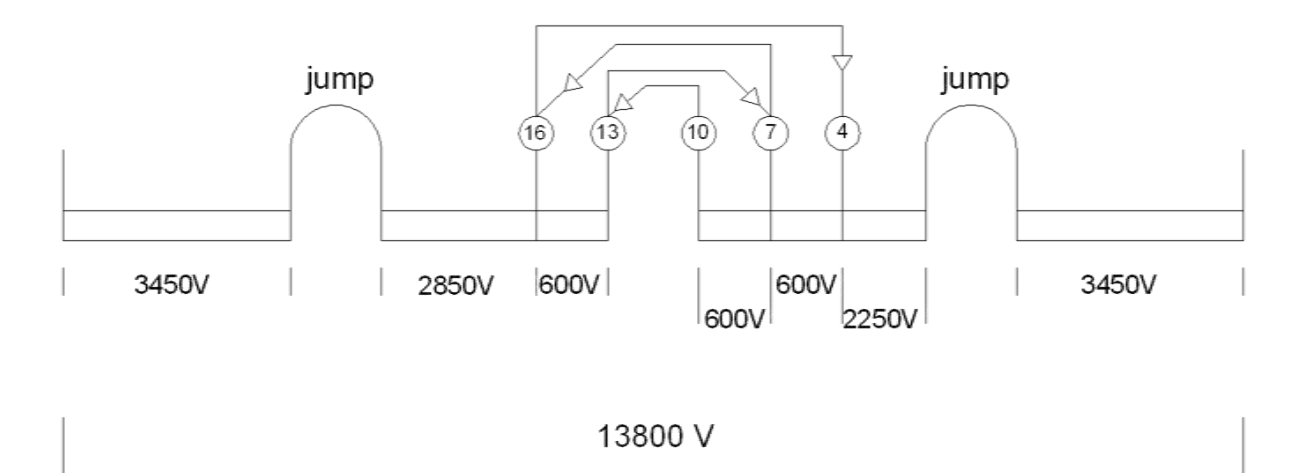

## Figura 5.3: Esquema para a coluna de alta tensão refeita com 4 panquecas e 4 TAPs.

### 4º passo: Montagem das bobinas no núcleo

Basta que se atenda os procedimentos corretos para que o transformador funcione de acordo com as normas.

5º passo: Ensaios de rotina

A seguir, será apresentada a Tabela 5.2 com os valores obtidos nos ensaios ou calculados a partir destes, em seguida, serão esclarecidos alguns pontos deste processo.

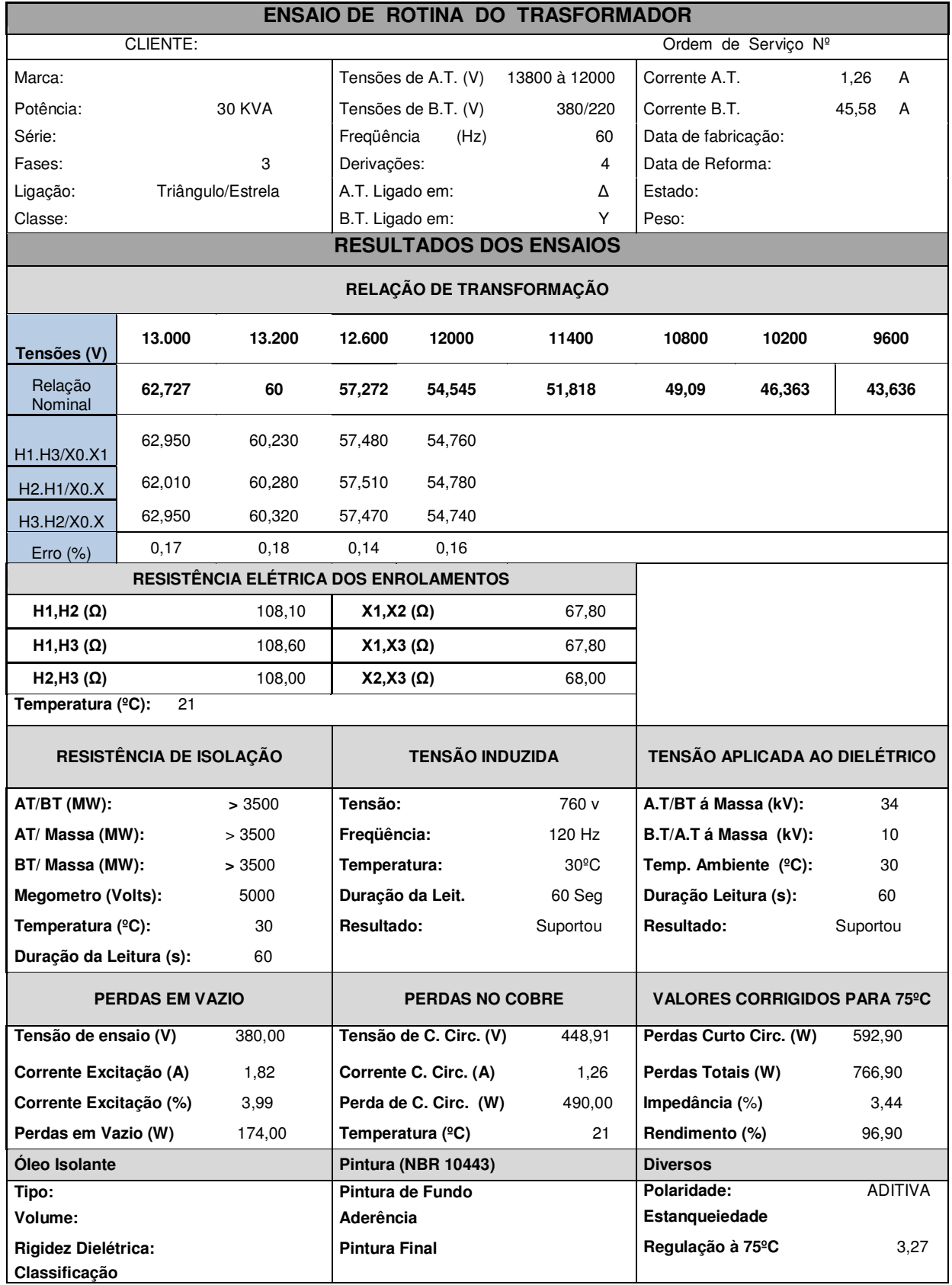

## Tabela 5.2 informações contidas em um laudo de ensaios de rotina típico

Para o preenchimento da tabela, uma vez que os ensaios foram realizados, tem-se:

Relação de transformação / Resistência elétrica dos enrolamentos/ Resistência de isolação / Tensão induzida / Tensão aplicada

Para estes ensaios, basta que seja preenchida a tabela com os valores medidos, para o ensaio de relação de transformação. Deve-se calcular, também, o desvio das medidas levando-se em consideração que o TTR apenas mede uma coluna por vez.

Perdas em vazio

A tensão em ensaio  $(V_2)$  é a própria tensão nominal da baixa tensão, neste caso 380 V. A corrente de excitação é a corrente medida no lado secundário, neste caso 1,82 A. As perdas em vazio são as medidas pelo wattímetro e a corrente de excitação em porcentagem é a razão entre esta, em àmperes, e a corrente nominal.

• Perdas no cobre

A tensão de curto circuito ( $V_{cc}$ ) é a medida no primário, a corrente de curto-circuito é a nominal do primário  $(I_1)$ , as perdas de curto-circuito são medidas pelo wattímetro e a temperatura é a ambiente no momento do ensaio.

A impedância do transformador pode ser calculada através da equação (5.4), abaixo.

$$
Z_{(\Omega)} = \frac{Vcc}{l1} \tag{5.4}
$$

A impedância porcentual é dada pela equação (5.5), abaixo:

$$
Z_{\text{(%)}} = Z(\Omega) \times \frac{11}{\text{Vnom}} \times 100\%
$$
 (5.5)

onde *Vnom* é a tensão de linha nominal. Da mesma forma, a resistência porcentual do transformador pode ser encontrada através da equação (5.6):

$$
R_{\text{(%)}} = \frac{Pcc}{Nnom} \times 100\%
$$
\n
$$
\tag{5.6}
$$

onde *Nnom* é a potência nominal do transformador. A reatância porcentual pode ser encontrada através da equação (5.7):

$$
X_{(\%)} = (Z_{(\%)}^2 - R_{(\%)}^2)^{1/2}
$$
\n(5.7)

• Valores corrigidos para  $75^{\circ}$ C

Os valores medidos no ensaio das perdas no cobre são corrigidos para  $75^{\circ}$ C utilizando a Equação 5.8 (a origem dessa equação pode ser encontrada em [4], na bibliografia utilizada neste trabalho).

$$
R_{T2} = R_{T1} \times \left(\frac{234, 5 + T2}{234, 5 + T1}\right) \tag{5.8}
$$

onde:

*RT*<sup>2</sup>é a resistência na temperatura *T*2;

*RT*<sup>1</sup> é a resistência na temperatura *T*1;

234,5 é uma constante associada ao cobre

*T*<sup>1</sup> e *T*2 são a temperatura estimada no interior do transfomador em graus celcius. Observe que durante o ensaio de curto-circuito pode-se supor que esta seja a mesma que a temperatura ambiente.

Supondo que o ensaio de perdas no cobre seja refeito agora à temperatura de  $75^{\circ}$ C, teria-se um aumento da resistência dos enrolamentos da ordem indicada na equação (5.4). Como a potência ativa seria  $I_1^2$  x  $R_{75}$ , esta também aumentaria na mesma proporção que a resistência. Para calcular a impedância porcentual, basta observar que a reatância não se altera com o aumento da temperatura, assim, pode-se utilizar a mesma equação (5.7), substituindo os valores da resistência a  $75^{\circ}$ C e da reatância à temperatura ambiente, achando, assim, a impedância.

As perdas totais são o resultado da soma algébrica entre as perdas de curto-circuito e as perdas em vazio.

Rendimento e Regulação

O rendimento pode ser calculado através da equação (5.9) e a regulação através da equação (5.10).

$$
Randomento = 100 - \left(\frac{Perdas \, totais}{Nnom x \, 0.8 + perdas \, totais}\right) x \, 100\%
$$
\n
$$
(5.9)
$$

$$
R_{eg} = R_{(\%)} \times 0.8 + X_{(\%)} \times 0.6 \tag{5.10}
$$

Vários outros procedimentos fazem parte do conserto ou montagem de um transformador, como os procedimentos de construção das bobinas e do núcleo ferromagnético. São inúmeros detalhes que fogem ao escopo deste trabalho, mas, vale ressaltar, fazem parte do cotidiano neste tipo de atividade.

## **6–Conclusões**

Durante o estágio, foi proposto o estudo da utilização das funcionalidades do analisador de energia LASSE-1, e o desenvolvimento de um material que possibilitasse o uso do analisador de energia nas atividades curriculares do curso de engenharia elétrica desta universidade. Durante os trabalhos para elaborar o material requerido, houve a necessidade de resolver diversos problemas, os quais, para solucioná-los no tempo requerido, houve a necessidade de se planejar e gerenciar atividades, além de se ter contato com diversas ferramentas e técnicas utilizadas na construção da bancada. Ainda mais, foi proporcionada uma boa experiência na utilização de diversos aparelhos de medição, onde se tomou conhecimento das limitações de cada um. Em diversas situações ocorreu atuação de circuitos de proteção das instalações elétricas do laboratório, o que proporcionou uma boa experiência no trato de defeitos em instalações elétricas de baixa tensão.

Foi possível concluir que o analisador de energia pode ser utilizado nas atividades da universidade como uma valiosa ferramenta nos projetos de pesquisa e nas disciplinas da ênfase de eletrotécnica. Entretanto, é bom frisar que a resposta do analisador tem aplicação indicada em circuitos onde a potência alcance, pelo menos, os 220 W. Para aplicações que apresentem uma potência abaixo deste valor, a interferência eletromagnética externa à aplicação se torna visível na forma de onda da corrente, embora, esta interferência não afete de forma significativa os demais parâmetros do circuito medidos pelo analisador. Deve-se citar que o software utilizado em conjunto com o analisador apresentou resultados insatisfatórios no que se refere à exibição da composição harmônica das correntes.

O estudo comparativo das lâmpadas proporcionou uma série de experiências, na qual se usou uma metodologia para um estudo comparativo, levando-se em conta o instrumental que se achava à disposição, bem como a interpretação dos resultados obtidos, mesmo com as limitações da metodologia utilizada.

Por último, foi possível a familiarização com o processo de consertos, reformas e construção de transformadores de distribuição, onde os conceitos adquiridos durante o curso foram utilizados em conjunto com uma série de novos conhecimentos adquiridos durante a interação com as pessoas que possuíam uma grande experiência prática desses procedimentos.

## **7–Bibliografia**

[1] MOREIRA, Vinicius de Araujo. Iluminação Elétrica. São Paulo: Edgar Blucher, 1999.

[2] LUZ, Jeanine Marchiori. Luminotécnica. São Paulo: [s.d] disponível em [http://www.iar.unicamp.br/lab/luz/ld/Livros/Luminotecnica.pdf,](http://www.iar.unicamp.br/lab/luz/ld/Livros/Luminotecnica.pdf) acesso em junho de 2012.

[3] MONTERO, Luiz Reyes Rosales. Laboratório de Conversão Eletromecânica de Energia. Campina Grande: [s.n]. [s.d].

[4] MILASCH, Milan. Manutenção de Transformadores em Líquido Isolante. ed. Edgard Blicher. São Paulo – SP. 1990.